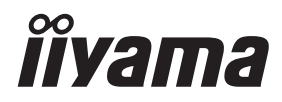

# *MANUALE UTENTE*ProLite

# **LCD Display**

# ProLite LE32405  $P<sub>CD</sub>$  ite LE43405 ProLite LE4840S<br>ProLite LE5540S

Grazie per aver scelto un prodotto iiyama. Vi raccomandiamo di dedicare alcuni minuti alla lettura di questo manuale prima di installare ed accendere questo prodotto. Mantenete questo manuale in un posto sicuro per futuri utilizzi.

**ITALIANO** 

# **DICHIARAZIONE DI CONFORMITA' CE**

Questo prodotto è rispondente ai requisiti EC/EU Directive 2014/30/EU "EMC Directive", 2014/35/EU "Low Voltage Directive", 2009/125, "Direttiva ErP" e 2011/65/EU "RoHS Directive".

# **Attenzione**

Questo è un prodotto di classe "A". In un ambiente domestico questo prodotto potrebbe causare interferenze.

IIYAMA CORPORATION: Wijkermeerstraat 8, 2131 HA Hoofddorp, The Netherlands

Modello Numero. : PL3240/PL4340

# **DICHIARAZIONE DI CONFORMITA' CE**

Questo prodotto è rispondente ai requisiti EC/EU Directive 2014/30/EU "EMC Directive", 2014/35/EU "Low Voltage Directive" e 2011/65/EU "RoHS Directive".

# **Attenzione**

Questo è un prodotto di classe "A". In un ambiente domestico questo prodotto potrebbe causare interferenze.

IIYAMA CORPORATION: Wijkermeerstraat 8, 2131 HA Hoofddorp, The Netherlands

Modello Numero · PL4840/PL5540

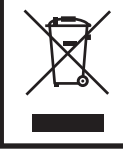

Raccomandiamo di riciclare i prodotti usati. Contattate il vostro rivenditore o un centro assistenza iiyama. Le informazioni relative sono disponibili via internet all'indirizzo: http://ww.iiyama.com. Potete accedere direttamente alla web page di diverse nazioni.

- Ci riserviamo il diritto di modificare le specifiche senza preavviso.
- Tutti i marchi registrati presenti in questo manuale sono di proprietà dei loro rispettivi titolari.
- Numero di registrazione Eprel LE3240S-B2 : 359269, LE4340S-B1 : 356909, LE4340S-B1 A : 742874

# **INDICE**

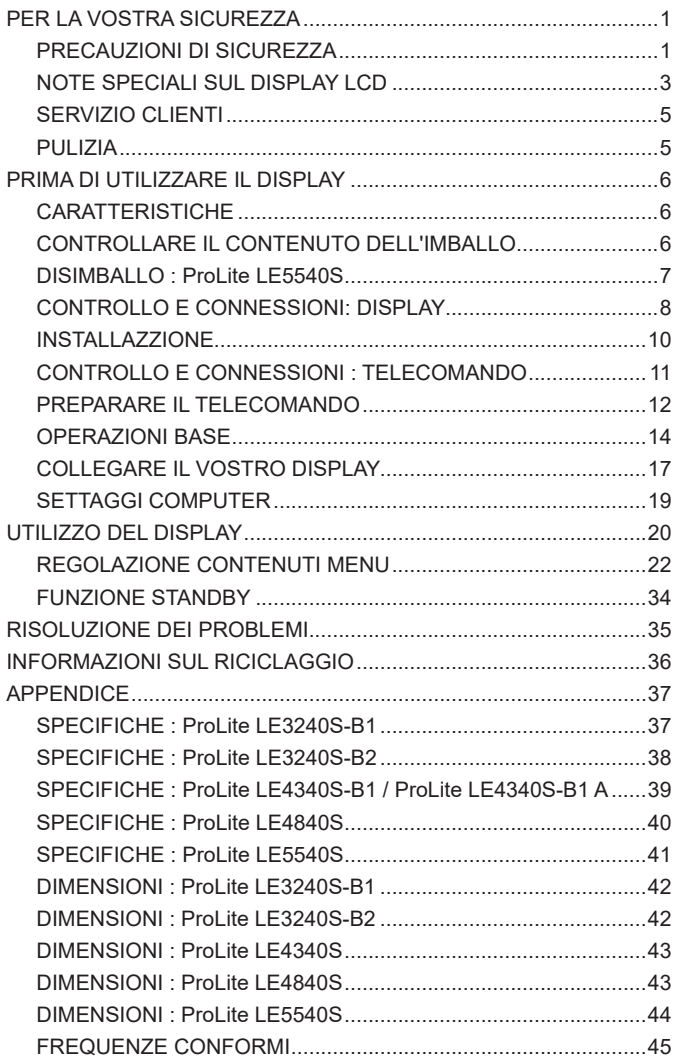

# <span id="page-3-0"></span>**PER LA VOSTRA SICUREZZA**

# **PRECAUZIONI DI SICUREZZA**

# **ATTENZIONE**

# **INTERROMPETE L'UTILIZZO DEL DISPLAY AL VERIFICARSI DI PROBLEMATICHE**

Se notate qualcosa di anormale come ad esempio fumo o rumori anomali, staccate il display e contattate immediatamente un rivenditore iiyama o un centro assistenza. Ulteriori utilizzi potrebbero essere pericolosi e causa di incendio o scosse elettriche.

# **NON RIMUOVERE MAI L'INVOLUCRO**

Circuiti ad alto voltaggio sono all'interno del display. Rimuovere l'involucro potrebbe esporvi a pericoli.

### **NON INSERITE ALCUN OGGETTO ALL'INTERNO DEL DISPLAY**

Non inserite alcun oggetto e nessun liquido all'interno del display. staccate il display e contattate immediatamente un rivenditore Iiyama o un centro assistenza. Ulteriori utilizzi potrebbero essere pericolosi e causa di incendio o scosse elettriche.

#### **INSTALLATE IL DISPLAY SU UNA SUPERFICIE PIATTA E STABILE**

In caso di caduta accidentale il display potrebbe causare dei danni.

#### **NON UTILIZZATE IL DISPLAY IN PRESENZA DI LIQUIDI**

Non utilizzare il display in presenza di liquidi che potrebbero causare incendi o scosse elettriche.

#### **UTILIZZATE IL DISPLAY CON LA SUA SPECIFICA FONTE DI ALIMENTAZIONE**

Assicuratevi di utilizzare il display con il suo specifico alimentatore. L'uso di un voltaggio incorretto causerà malfunzionamenti e potrebbe causare incendi o scosse elettriche.

## **PROTEGGETE I CAVI**

Non tirate o storcete alcun cavo collegato al display. Non posizionate il display e alcun peso sui cavi. I cavi se danneggiati potrebbero causare incendi o scosse elettriche.

# **CONDIZIONI METEREOLOGICHE AVVERSE**

E' consigliabile non utilizzare il display durante forti temporali. Continui sbalzi di alimentazione potrebbero causare malfunzionamenti. E' inoltre consigliato di non toccare la presa elettrica durante tali circostanze.

### **PRECAUZIONI**

#### **INSTALLAZIONE**

Non installare il display in ambienti con forti sbalzi di temperatura oppure in presenza di forte umidità, polvere o fumo. Questo potrebbe causare danni. Evitate di esporre il display ai raggi diretti del sole.

#### **NON POSIZIONARE IL DISPLAY IN POSIZIONI AZZARDATE**

Il display potrebbe cadere se non correttamente posizionato. Assicuratevi di non posizionare alcun oggetto pesante sul display e che tutti i cavi siano correttamente posizionati.

#### **MANTENETE UNA BUONA VENTILAZIONE**

Prese d'aria sono predisposte per prevenire il surriscaldamento. Coprire tali prese potrebbe causare un danno. Per consentire una adeguata circolazione d'aria posizionate il display ad almeno 10cm dal muro. Assicurarsi di consentire una ventilazione sufficiente quando si rimuove il supporto di inclinazione.

#### **SCONNETTERE I CAVI QUANDO MUOVETE IL DISPLAY**

Quando muovete il display spegnete il pulsante di avvio, sconnetete l'alimentazione ed i cavi di segnale. Il non rispetto di tali precauzioni potrebbe causare danni.

#### **STACCARE IL DISPLAY**

Se il display viene lasciato inutilizzato per un lungo periodo è consigliabile staccare i cavi per evitare possibili danni.

### **IMPUGNATE LA PRESA QUANDO STACCATE I CAVI**

I cavi di alimentazione e di segnale devono sempre essere staccati dalla propria presa e non dal cavo stesso.

#### **NON TOCCATE LE PRESE CON LE MANI BAGNATE**

Staccare o inserire un cavo con le mani bagnate può causare una scossa elettrica.

#### **QUANDO INSTALLATE IL DISPLAY SUL PC**

Assicuratevi che il PC sia robusto abbastanza per sostenere il peso del display.

#### **OSSERVAZIONE 24/7**

Questo prodotto non è specificatamente studiato per un utilizzo 24/7. (il tempo di utilizzo raccomandato è 12 ore/giorno)

# **ALTRO**

#### **RACCOMANDAZIONI ERGONOMICHE**

Per evitare affaticamento alla vista non utilizzare il display in presenza di uno sfondo luninoso oppure in un ambiente buio. Per un ottimo confort il display dovrebbe rimanere appena sotto il vostro centro occhi e circa 40-60 lontano dagli occhi. Sono raccomandati 10 minuti di pausa ogni ora per evitare problemi alla vista.

# <span id="page-5-0"></span>**NOTE SPECIALI SUL DISPLAY LCD**

- I sequenti casi sono da ritenersi normali e non indicano una problematica al display LCD.
- **NOTA** Quando accendete il display l'immagine potrebbe non corrispondere all'area visiva a causa del computer in uso. In questo caso regolate la corretta posizione d'immagine.
	- Si può riscontrare una luminosità irregolare as econda del motivo dlel'immagine in uso.
	- Grazie alla natura dell'LCD una retroimmagine delle schermata precedente può rimanere impressa quando l'immagine è visualizzata per molto tempo. In questo caso un ripristino avviene modificando l'immagine o scollegando l'alimentazione per alcune ore.
- Questo LCD non può essere utilizzato all'esterno.
- Questo LCD non può essere utilizzato con lo schermo rivolto verso l'alto.
- Se usate un cavo più lungo di quello in dotazione la qualità dell'immagine non è garantita.

# **CONFERMA DI UTILIZZO**

Questo prodotto è stato progettato per un utilizzo ottimale di 12 ore al giorno. Il display è compatibile per un utilizzo in posizione orizzontale.

# **PERSISTENZA DELLE IMMAGINI / IMMAGINI FANTASMA**

Si prega di essere consapevoli del fatto che su tutti gli schermi LCD si può riscontarre ciò che è noto come la persistenza dell'immagine. Questo si verifica quando un'immagine residua rimane visibile su uno schermo dopo che immagini statiche sono state esposte per lunghi periodi di tempo. La persistenza delle immagini non è un fenomeno permanente; bisogna comunque evitare che immagini statiche vengano espsote per prolungati periodi di tempo.

Per contrastare la persistenza dell'immagine, spegnere il monitor per tutto il tempo in cui l'immagine precedente è stata mostrata; quindi se un'immagine è stata mostrata sul monitor per 1 ora e vi è prova di un'immagine residua o fantasma, si consiglia di spegnere il monitor per 1 ora al fine di cancellare l'immagine residua.

Per tutti i prodotti LFD, iiyama consiglia la visualizzazione di immagini in movimento oltre che l'utilizzo di screen saver ad intervalli regolari ogni volta che lo schermo è inattivo. È inoltre possibile spegnere il monitor quando non è in uso per aiutare la prevenzione.

Altri modi per ridurre il rischio di persistenza delle immagini sono quelli di utilizzare la ventola in funzione (se disponibile), una bassa retroilluminazione e luminosità.

# **PER USO PROLUNGATO IN AMBIENTE PUBBLICO**

Immagine fantasma sul pannello LCD

Quando un'immagine statica viene visualizzata per ore rimane traccia di una carica elettrica nelle vicinanze dell'elettrodo all'interno del display LCD e la persistenza delle immagini o immagine "Fantasma" può rimanere visibile. (persistenza dell'immagine).

La persistenza delle immagini non è una caratteristica permanente. Quando un'immagine statica viene visualizzata per periodi di tempo molto prolungati, le impurezze ioniche all'interno del display a cristalli liquidi si concentrano e possono essere di tipo permanente.

# Raccomandazioni

Per prevenire la persistenza di immagine e prolungare l'aspettativa di vita del display, si consiglia di seguire le seguenti raccomandazioni:

- 1. Evitare immagini statiche visualizzate per lunghi periodi passare da immagini statiche ad immagini a ciclo continuo.
- 2. Spegnere il monitor quando non è in uso, sia tramite il telecomando o l'uso di Standby o tramite funzioni di pianificazione.
- 3. Controllare le funzioni "Pixel Shift", ecc. nelle impostazioni del menu. Abilitatelo se disponibile. Questo ridurrà l'effetto burn-in dell'immagine.
- 4. Quando il monitor è installato in ambienti con elevata temperatura o in una posizione chiusa, utilizzare la ventola di raffreddamento, Screen Saver e una bassa luminosità.
- 5. Si consiglia una ventilazione adeguata per ogni monitor una climatizzazione automatica potrebbe essere richiesta.
- 6. Consigliamo vivamente di utilizzare un raffreddamento attivo con ventole di raffreddamento per utilizzi prolungati o ad alta temperatura ambientale.

# <span id="page-7-0"></span>**SERVIZIO CLIENTI**

**NOTA** ■ Se dovete restituire l'unità per assistenza e l'imballo originale risulta essere manomesso o mancante, contattate il Vs. Rivenditore o il centro assistenza iiyama.

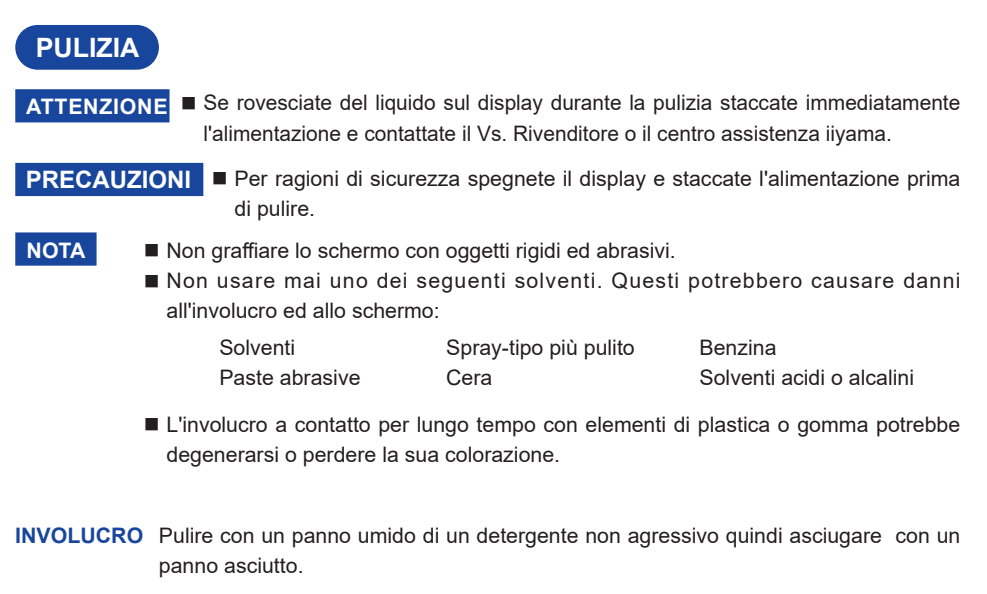

#### **SCHERMO LCD** E' raccomandabile effetuare una pulizia periodica con un panno morbido asciutto. Non usare carta perchè potrebbe danneggiare lo schermo LCD.

# <span id="page-8-0"></span>**PRIMA DI UTILIZZARE IL DISPLAY**

# **CARATTERISTICHE**

- **Supporta risoluzioni fino a 1920 x 1080**
- **Alto Contrasto 1400:1 (Tipico) / Luminosità 350 cd/m² (Tipico) : ProLite LE3240S-B1**
- **Alto Contrasto 3000:1 (Tipico) / Luminosità 350 cd/m² (Tipico) : ProLite LE4340S**
- **Alto Contrasto 4000:1 (Tipico) / Luminosità 350 cd/m² (Tipico) : ProLite LE4840S / ProLite LE3240S-B2**
- **Alto Contrasto 1200:1 (Tipico) / Luminosità 350 cd/m² (Tipico) : ProLite LE5540S**
- **Digital Character Smoothing**
- **♦ Set-up automatico**
- **Altoparlanti Stereo 2 × 10W Altoparlanti Stereo**
- **Plug & Play VESA DDC2B Compliant Windows® XP/Vista/7/8/8,1/10 Compliant**
- **Funzione standby (VESA DPMS Compliant)**
- **VESA Mounting Standard (100mm×100mm, 200mm×200mm) Compliant : ProLite LE3240S**
- **VESA Mounting Standard (200mm×200mm, 400mm×400mm) Compliant : ProLite LE4340S**
- **VESA Mounting Standard (200mm×200mm, 400mm×400mm) Compliant : ProLite LE4840S**
- **VESA Mounting Standard (400mm×200mm, 400mm×400mm) Compliant : ProLite LE5540S**

# **CONTROLLARE IL CONTENUTO DELL'IMBALLO**

- I seguenti accessori sono inclusi nell'imballo. Controllate che siano tutti presenti. Se qualcosa risulta mancante o danneggiato contattate per favore il Vs. Rivenditore o il centro assistenza iiyama.
- Cavo di alimentazione\* Cavo VGA Cavo DVI-D
- Cavo RS-232C Telecomando Batterie (2Pz)
- 
- 

**PRECAUZIONI**

- 
- 
- POP Label iiyama Logo Sticker EU Energy Label
- Safety Guide Quick Start Guide
- 
- 
- 
- \* Il rating del cavo di alimentazione incluso in 120V è di 10A/125V. Se state usando un alimentatore con un rating più alto dovete usare un cavo con rating 10A/250V. La garanzia non risponde per problemi causati dall'utilizzo di un cavo non fornito dal produttore.

Deve essere usato un cavo di alimentazione maggiore p uguale a H05VVF, 3G, 0.75mm<sup>2</sup>.

# <span id="page-9-0"></span>**DISIMBALLO : ProLite LE5540S**

- Prima di sballare il display preparate una superfice stabile, livellata ed pulita vicino ad una presa di corrente. Posizionate la scatola in appoggio e rimuovete l'imballo dall'alto.
- 2 Rimuovere gli appositi fermi.
- Rimuovere le protezioni e prelevare la scatola accessori ed il display.

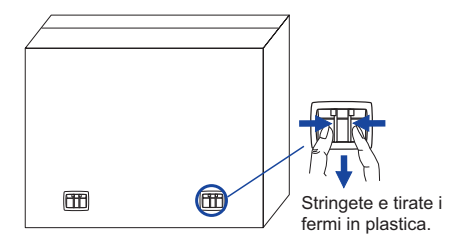

# **PRECAUZIONI**

Maneggiare il display richiede almeno due persone, altrimenti potrebbe cadere e provocare danni. Quando maneggiate il display usate le maniglie.

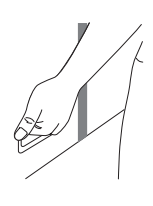

# <span id="page-10-0"></span>**CONTROLLO E CONNESSIONI: DISPLAY**

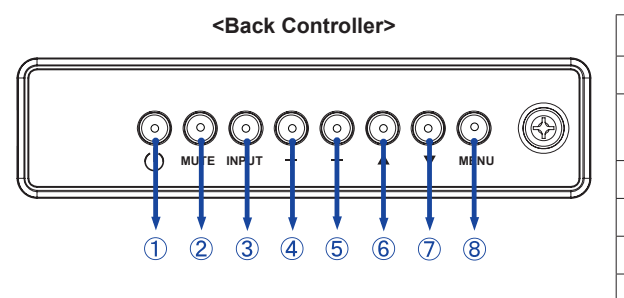

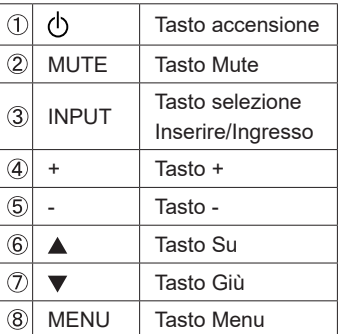

# **<Front>**

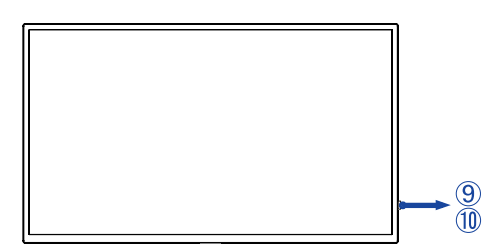

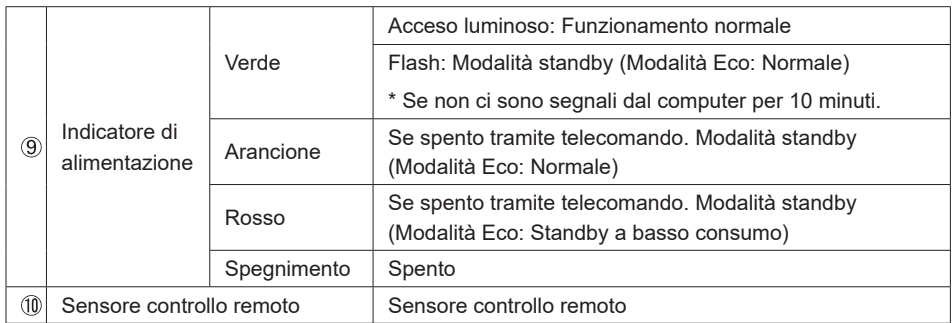

# **<Uso del sensore remoto e spia di alimentazione>**

- 1. Tirare verso il basso la lente per avere un migliore controllo remoto e facilitare la visione delle spia di alimentazione.
- 2. Spingere verso l'alto la lente prima di montare il display per applicazioni video a parete.
- 3. Tirare / Spingere la lente fino a sentire il suono del click.

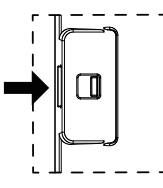

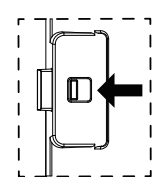

Spingere verso destra per chiudere lente Spingere verso sinistra per estendere la

lente

**<Indietro>**

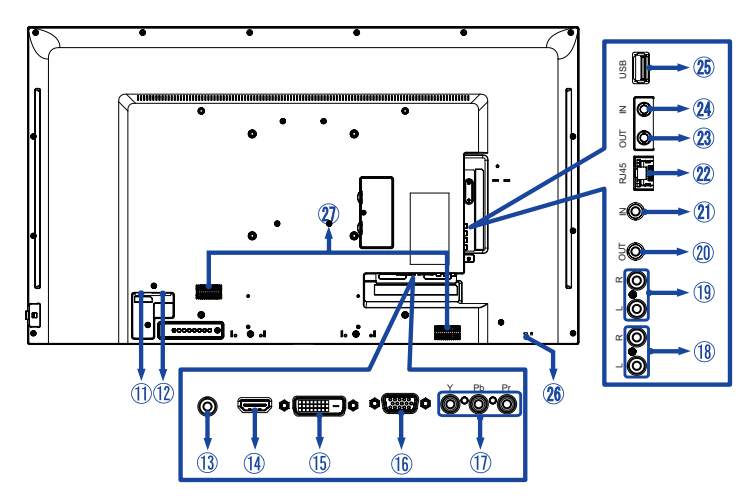

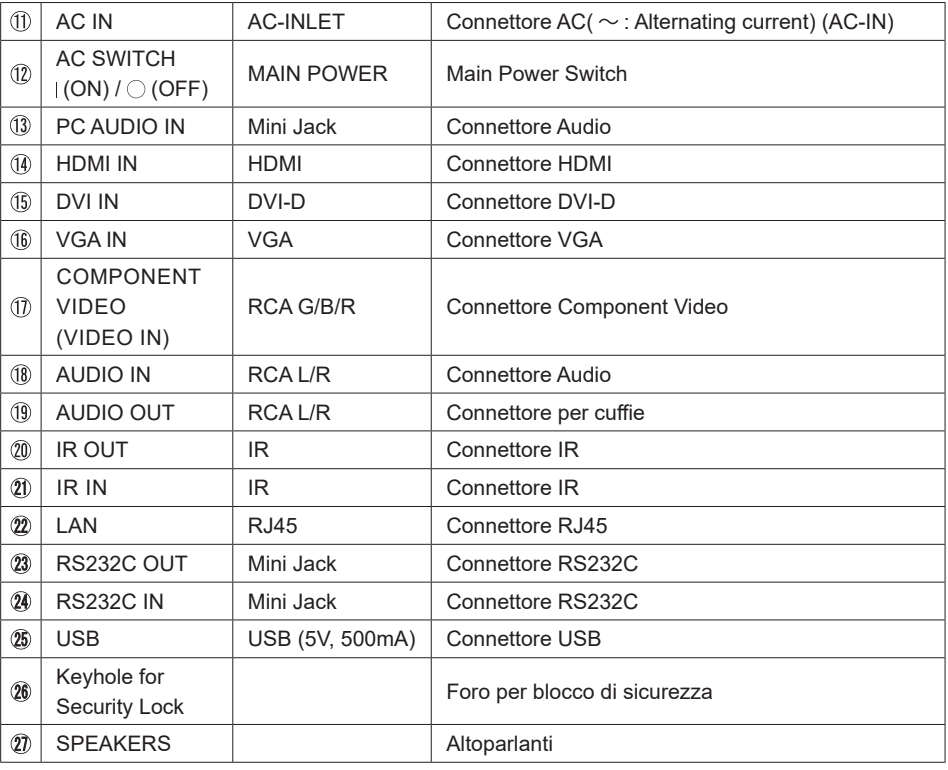

# <span id="page-12-0"></span>**PRECAUZIONI**

- Seguire il manuale di installazione per il tipo di montaggio prescelto.
- Maneggiare il display richiede almeno due persone.
- Prima di installare verificate che il muro sia sufficentemente robusto per sostenere il peso del display e delle staffe di fissaggio.

# **[MONTAGGIO A MURO]**

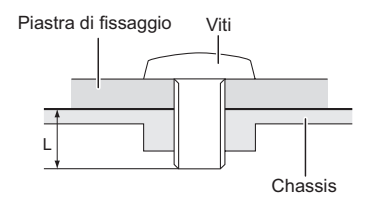

# **PRECAUZIONI**

Quando si utilizza il montaggio a parete, verificare gli spessori della fase di montaggio. Serrare le viti M4/M6\* (4 pezzi) con rondella verificando la lunghezza "L" di 10mm per fissare il display. Una vite più lunga può provocare scosse elettriche o danni per il rischio di venire a contatto con parti elettriche all'interno del display.

\* Viti M4 : ProLite LE3240S

Viti M6 : ProLite LE4340S / ProLite LE4840S / ProLite LE5540S

# **[ROTAZIONE DELLO SCHERMO]**

Disegnato per essere compatibile in uso orizzontale.

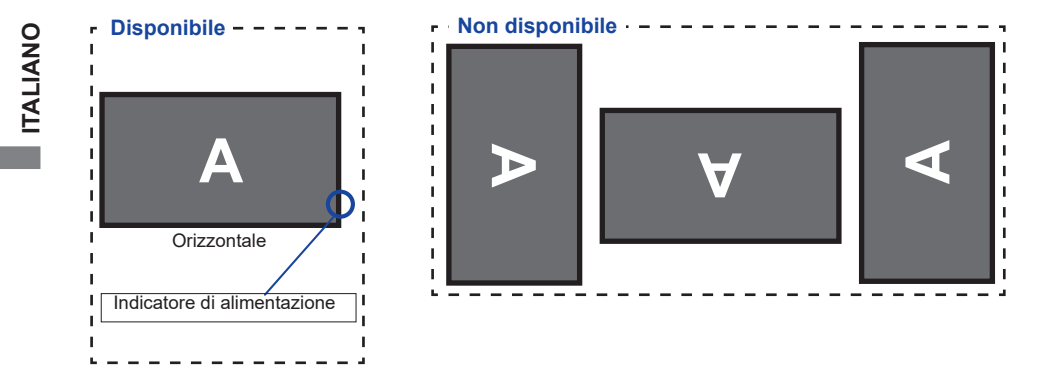

# <span id="page-13-0"></span>**CONTROLLO E CONNESSIONI : TELECOMANDO**

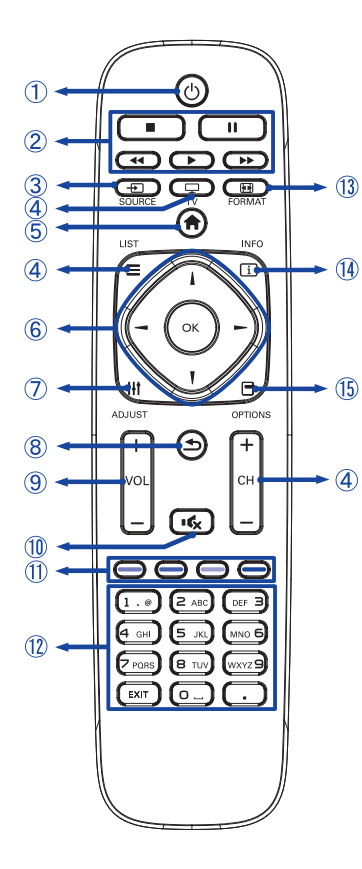

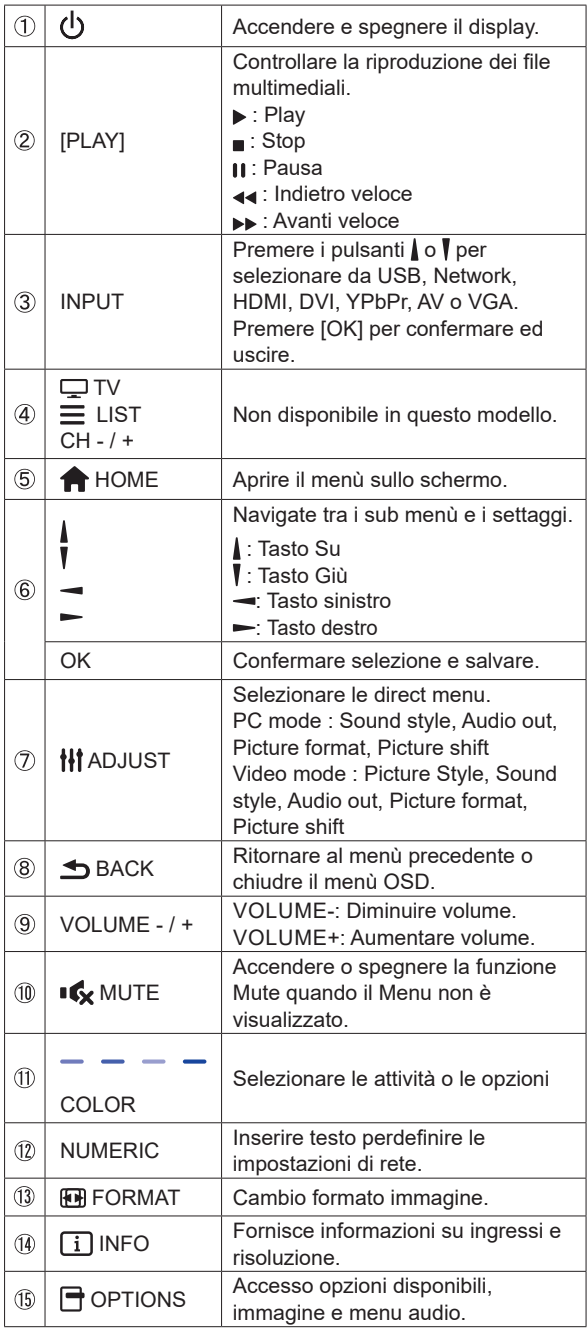

# <span id="page-14-0"></span>**PREPARARE IL TELECOMANDO**

Per usare il telecomando inserire le 2 batterie.

# **PRECAUZIONI**

- Non usare batterie diversamente specificate da questo manule per il telecomando.
- Non isnerire batterie usate e nuove contemporaneamente.
- Assicuratevi dell'inserimento corretto delle batterie negli appositi alloggiamenti.
- Rimuovere immediatamente le batterie scariche per evitare una fuoriuscita del liquido nel vano batterie.
- Batterie rovinate o la fuoriuscita di elletroliti possono causare macchie o danneggiamenti.
- Rimuovere il coperchio nella direzione della freccia.

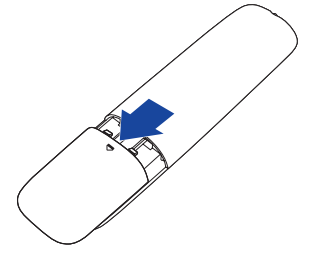

 Inserire due batterie AAA a seconda dell'indicazione + e - (come indicato nel telecomando)

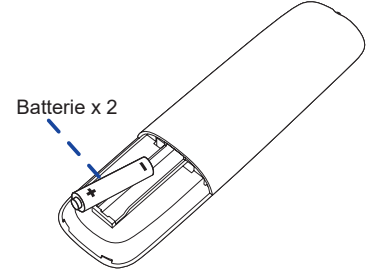

 Riposizionare il coperchio batterie nella direzione della freccia.

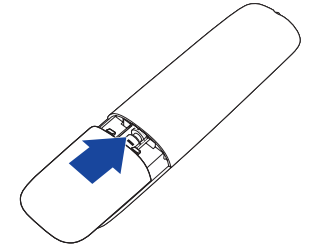

- **NOTA** Fare riferimento alle istruzioni di cui sopra quando si estraggono le batterie.
	- Sostituire le batterie quando il telecomando non funziona stando vicino al monitor. Usare batterie AAA. Rischio di esplosione se la batteria viene sostituita con un tipo non corretto.
	- Utilizzare il telecomando puntandolo in direzione del sensore sul monitor.
	- Telecomandi di altri produttori non funzionano con questo monitor. Usare solo il telecomando fornito.
	- Le batterie usate devono essere smaltite secondo le norme locali vigenti.
	- Le batterie non devono essere esposte ad eccessivo calore come sole, fuco o simili.
	- Rimuovere le batterie se non si intende di utilizzare il telecomando per un lungo periodo.

#### <span id="page-16-0"></span> **Accendere il display**

Il display è acceso e l'indicatore luminoso diventa Verde quando premete il pulsante di accensione sul display o sul telecomando. Il display è spento e l'indicatore luminoso diventa Arancione quando premete il pulsante di accensione/ spegnimento sul display o sul telecomando. Premere ancora per accendere il display.

# **NOTA**

Anche quando usate la funzione standby o spegnete il display, il display consumerà una piccola quantità di elettricità. Sconnetete il cavo di alimentazione quando il display non è in uso o durante la notte per evitare consumi non necessari.

## **[Display]**

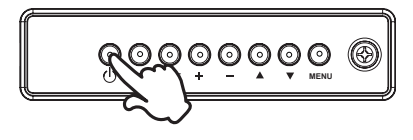

# **[Telecomando]**

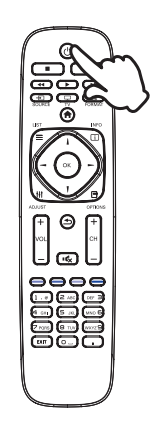

# **Mostrare il menu di settaggi**

 La pagina appare sullo schermo quando premete il tasto MENU sul display o tasto **A** HOME sul telecomando. La pagina sparisce quando premete il tasto **S**BACK sul telecomando.

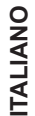

**[Display]** 

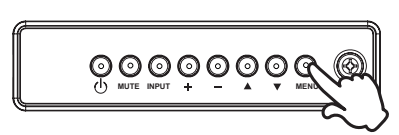

**[Telecomando]**

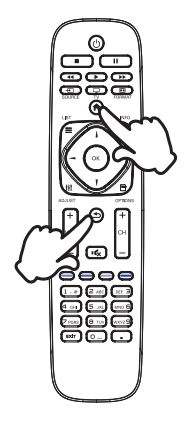

# **Muovere il cursore verticalmente**

Selezionare i settaggi premendo i tasti  $\triangle$  /  $\blacktriangledown$  sul display o tasti / / sul telecomando mentre la pagina Menu è mostrata sullo schermo.

**[Display]** 

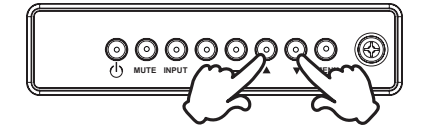

**[Telecomando]**

# **Muovere il cursore orizzontalmente**

 Menu o settaggi o fate la regolazione premendo i tasti + / sul display o tasti  $\rightarrow$  /  $\rightarrow$  sul telecomando mentre la pagina Menu è mostrata sullo schermo.

**[Display]** 

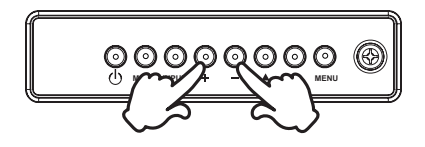

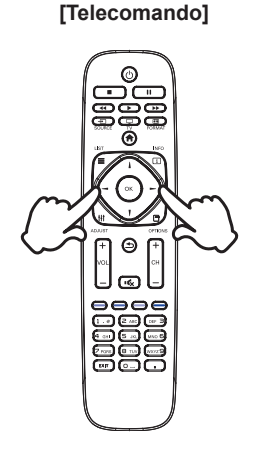

# **Regolare il volume del suono**

 Premere i tasti - / + sul display o sul telecomando per regolare il volume del suono mentre la pagina Menu non è mostrata sullo schermo.

**[Display]** 

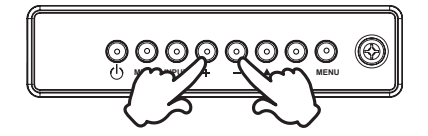

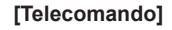

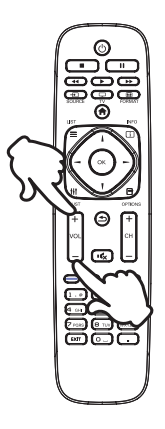

# **Cambiare i segnali di ingresso**

 Questa funzione è attivata quando premete il tasto INPUT sul display o sul telecomando.

**[Telecomando]**

**[Display]** 

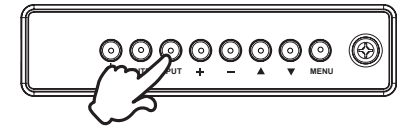

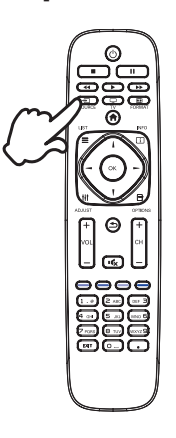

# <span id="page-19-0"></span>**COLLEGARE IL VOSTRO DISPLAY**

 Assicuratevi che sia il computer che il display siano spenti.

 Connettere il computer al display con apposito cavo di segnale video.

 Connettre il computer al display con un cavo RS-232C.

Connettere prima il cavo di alimentazione al display e poi all'alimentatore.

 Accendere il display (Main Power Switch e Power Switch) ed il computer.

 Si prega di confermare che il sistema di distribuzione nell'installazione dell'edificio deve fornire l'interruttore automatico da 120/240V, 20A (massimo). **NOTA**

- Il cavo segnale video uasto per connettere il display al computer può variare a seconda del computer usato. Una connessione errata può causare seri problemi ad entrambi gli apparecchi. Il cavo fornito con il display si riferisce ad una connessione standard. Se è richiesta una connessione speciale contattate il Vs. rivenditore o iiyama.
- Assicuratevi di stringere le viti di fissaggio manuali per ogni cavo di segnale.
- Apparecchiature di classe I tipo A devono essere alla terra.
- La presa deve essere posizionata vicino all'apparecchio e deve essere facilmente accessibile.
- Un'eccessiva pressione sonora nelle cuffie può causare danni all'udito.

[Esempio di connessione]

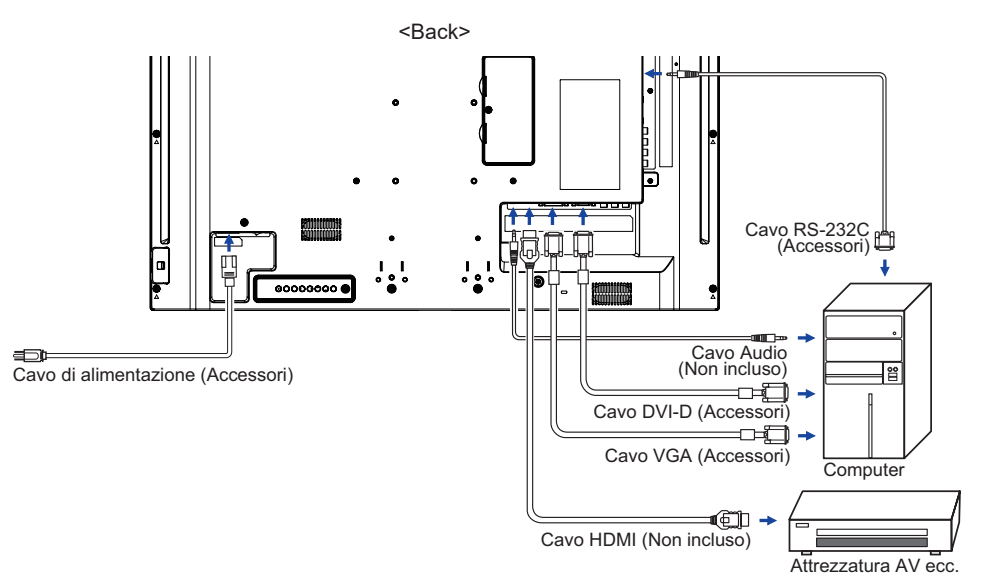

# **[ Esempio di connessione con la periferica ]**

# **PRECAUZIONI**

Spegnere il display e scollegare le periferiche per evitare scosse o possibili problemi.

# **NOTA**

- Fare riferimento al mauale utente.
- Assicurarsi di avere i cavi necessari come richiesto.

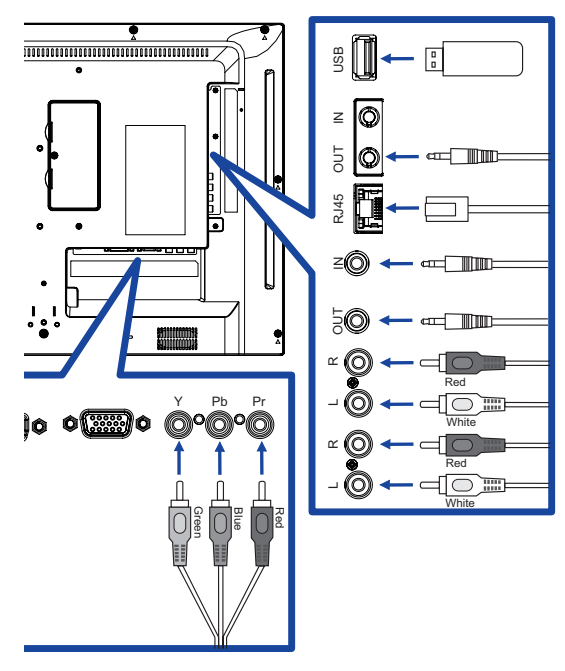

# **[ Per configurare la rete ]**

- 1. Accendere il router e commutare sulla sua impostazione DHCP.
- 2. Collegare il router al display con un cavo Ethernet.
- 3. Premere il tasto **A** HOME sul telecomando, quindi selezionare Setup.
- 4. Selezionare "Connessione alla rete", quindi premere il pulsante OK.
- 5. Seguire le istruzioni visualizzate sullo schermo per installare la rete.
- 6. Attendere per questo display per trovare la connessione di rete.
- 7. Se viene richiesto, accettare il "Contratto di Licenza con l'utente finale".

**NOTA** Connettersi con un cavo Ethernet CAT-5 per conformarsi alla direttiva EMC.

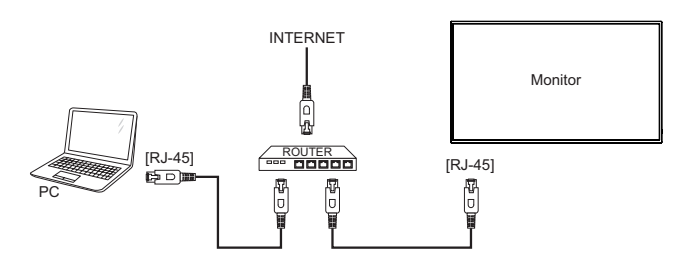

# <span id="page-21-0"></span>**SETTAGGI COMPUTER**

- Segnali di frequenza Cambiare le frequenze desiderate come da pagina 45: FREQUENZE CONFORMI.
- Windows XP/Vista/7/8/8,1/10 Plug & Play

 Il display LCD iiyama è conforme con DDC2B degli standard VESA. La funzione Plug & Play è attiva su Windows XP/Vista/7/8/8,1/10 connettendo il display ad un computer conforme DDC2B con i cavi forniti. Per installazzioni su WindowsXP: i file di informazione del display iiyama potrebbero essere necessari per il computer ottenendoli via internet usando il seguente indirizzo: http://www.iiyama.com

**NOTA**

I Drivers del display non sono necessari in molti casi per i sistemi operativi Macintosh o Unix. Per ulteriori informazioni contattate il vostro rivenditore di computer.

Procedura per accendere Accendere il display a quindi il computer.

# <span id="page-22-0"></span>**UTILIZZO DEL DISPLAY**

Per un'immagine ottimale il tuo display iiyama è stato presettato dal fabbricante con le opzioni mostrate a pag. 45. Potete regolare l'immagine seguendo le operazioni mostrate di seguito.

 **Premete il tasto HOME sul telecomando o tasto MENU sul display per avviare la funzione OSD. Ci sono ulteriori sotto Menu attivabili tramite i tasti / sul telecomando o** tasti **▲ / ▼** sul display.

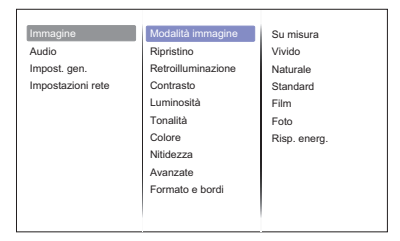

- **Selezionare il sotto Menu che volete operare. Premere il tasto OK sul telecomando o INPUT sul display per aprire la pagina. Quindi usare i tasti / sul telecomando o tasti ▲ / ▼ sul display per selezionare.**
- **Premere nuovamente il tasto OK sul telecomando o INPUT sul display. Uasate i tasti / sul telecomando o tasti + / - sul display per le appropriate regolazioni e settaggi.**
- **Premere il tasto BACK sul telecomando o MENU sul display per abbandonare il menù. I settaggi effettuati verranno automaticamente salvati.**

Per esempio, per settare il nitidezza, selezionare " Immagine " . Premere il tasto OK sul telecomando o INPUT sul display. Quindi selezionare " Nitidezza " tramite i tasti  $/$  / sul telecomando o tasti $\triangle$  /  $\blacktriangledown$  sul display.

Usare i tasti  $/$   $/$  sul telecomando o tasti + / - sul display per cambiare i settaggi nitidezza. Il posizionamento in verticale dello schermo si modificherà durante l'operazione.

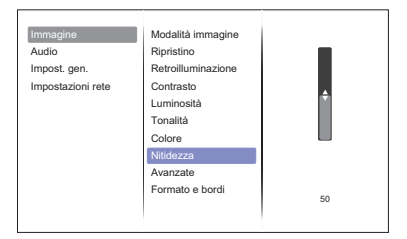

Una volta premuto il tasto **S**BACK sul telecomando o MENU sul display tutte le modifiche verranno salvate.

#### **NOTA**

- Il tasto < BACK sul telecomando o INPUT sul display possono essere usati per tornare al menù precedente.
- Tutte le modifiche vengono salvate automaticamente quando si abbandona il menù OSD.Evitare di sconnettere l'alimentazione durante l'uso del Menù.

**Direct** Disponibile solo per controllo remoto.

Premete il tasto ADJUST il menu non è mostrato. Menu compare sotto.

- **PC ingresso e Video ingresso (HDMI, DVI, YPbPr, AV, VGA)**
	- **Modalità audio:**

 Acceso alle impostazioni audio predefinite.

- **Uscita audio:** Regolare volume dell'audio.
- **Formato img:** Cambio formato immagine.
- **Spostam. immagini:** Spostare la posizione dell'immagine.
- **Solo Video ingresso (HDMI(Video), YPbPr, AV)**
	- **Modalità immagine:**

 Selezionare impostazioni immagine predefinite.

# <span id="page-24-0"></span>**REGOLAZIONE CONTENUTI MENU**

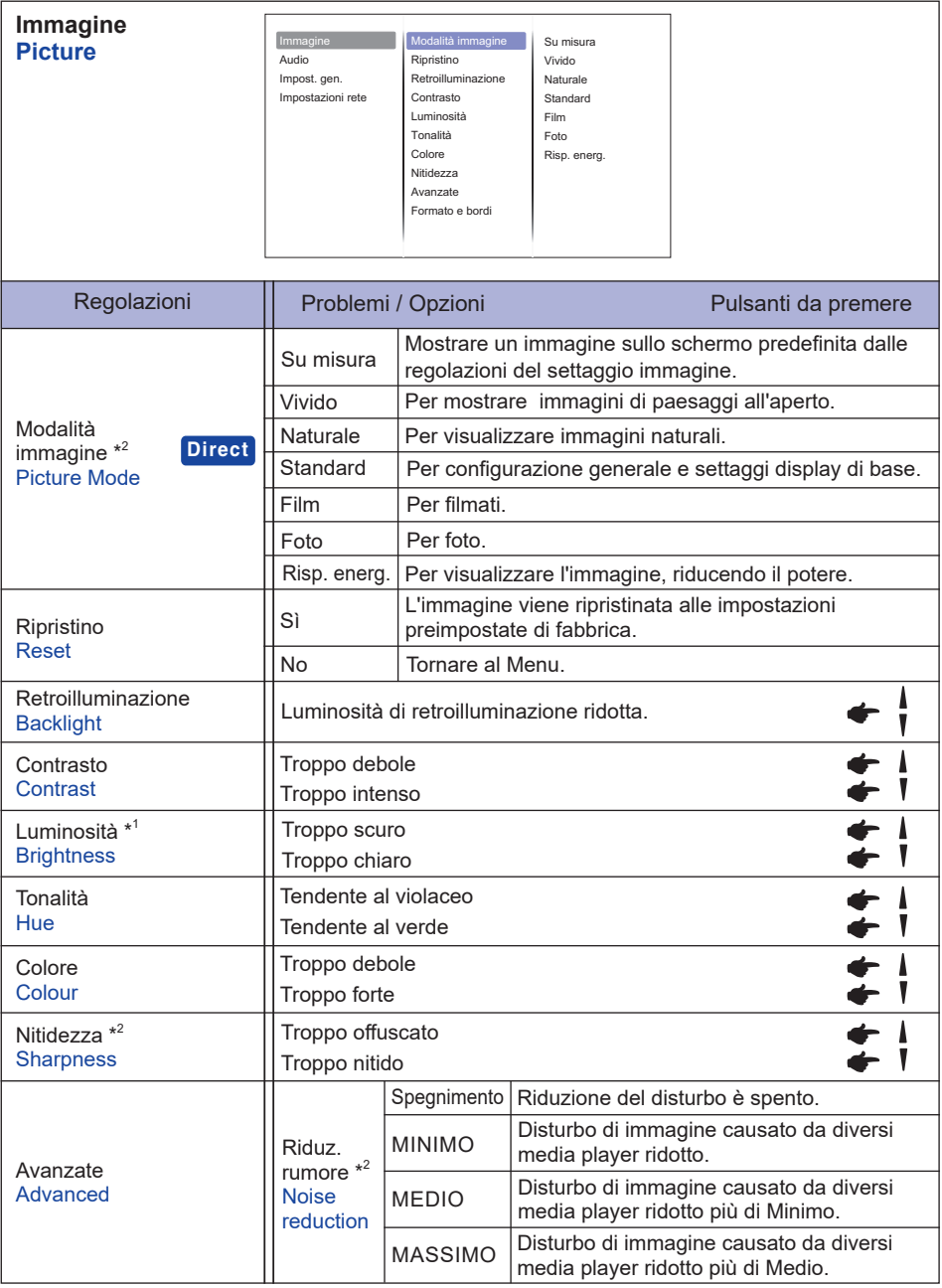

\* <sup>1</sup> Regolare la luminosità quando state usando il display in una stanza scura e ritenete lo schermo troppo luminoso.

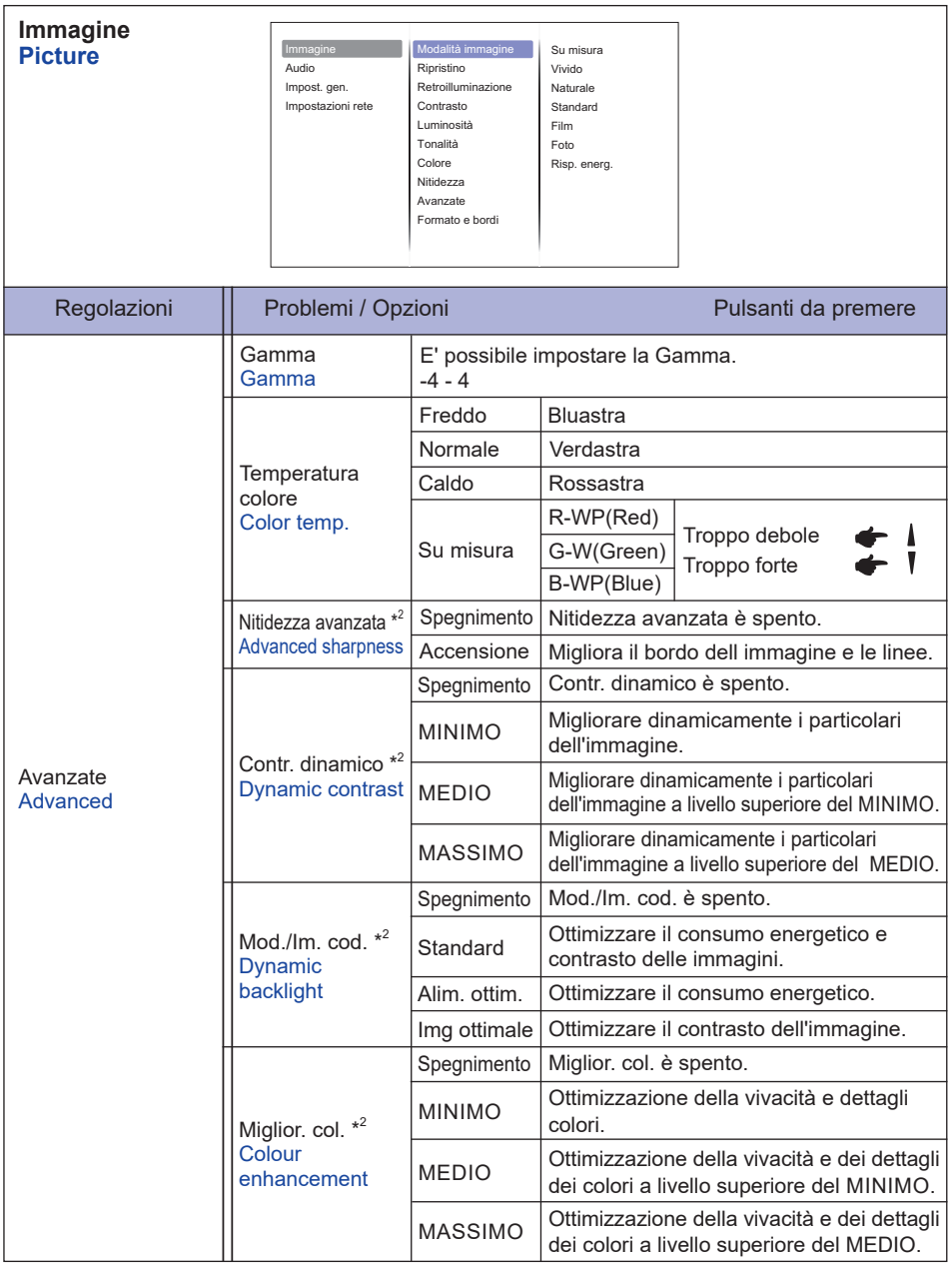

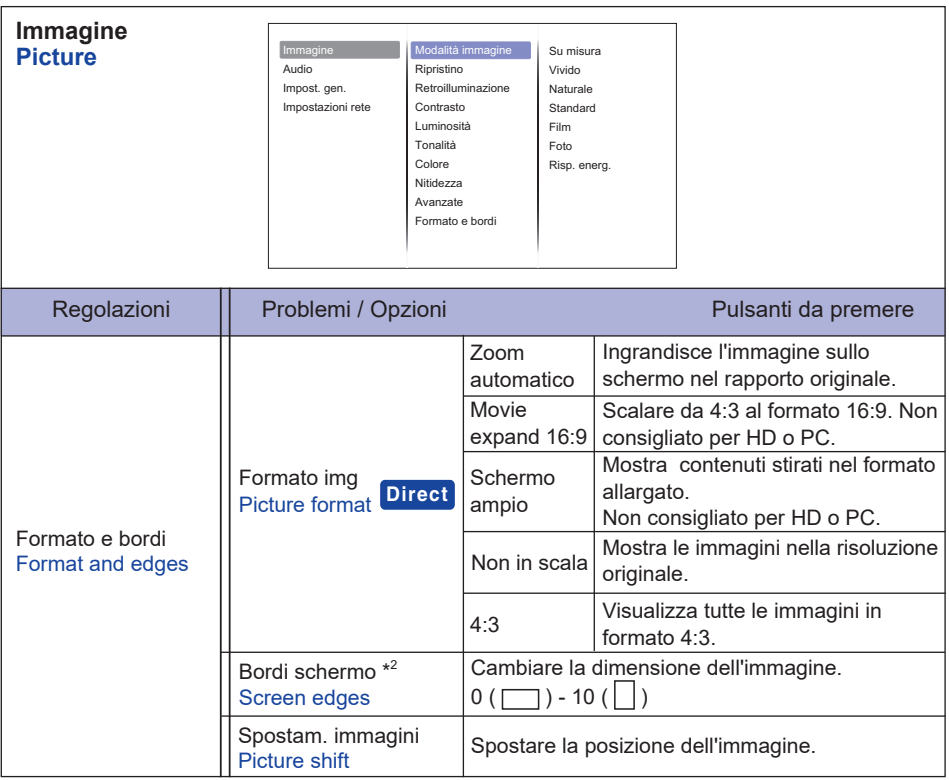

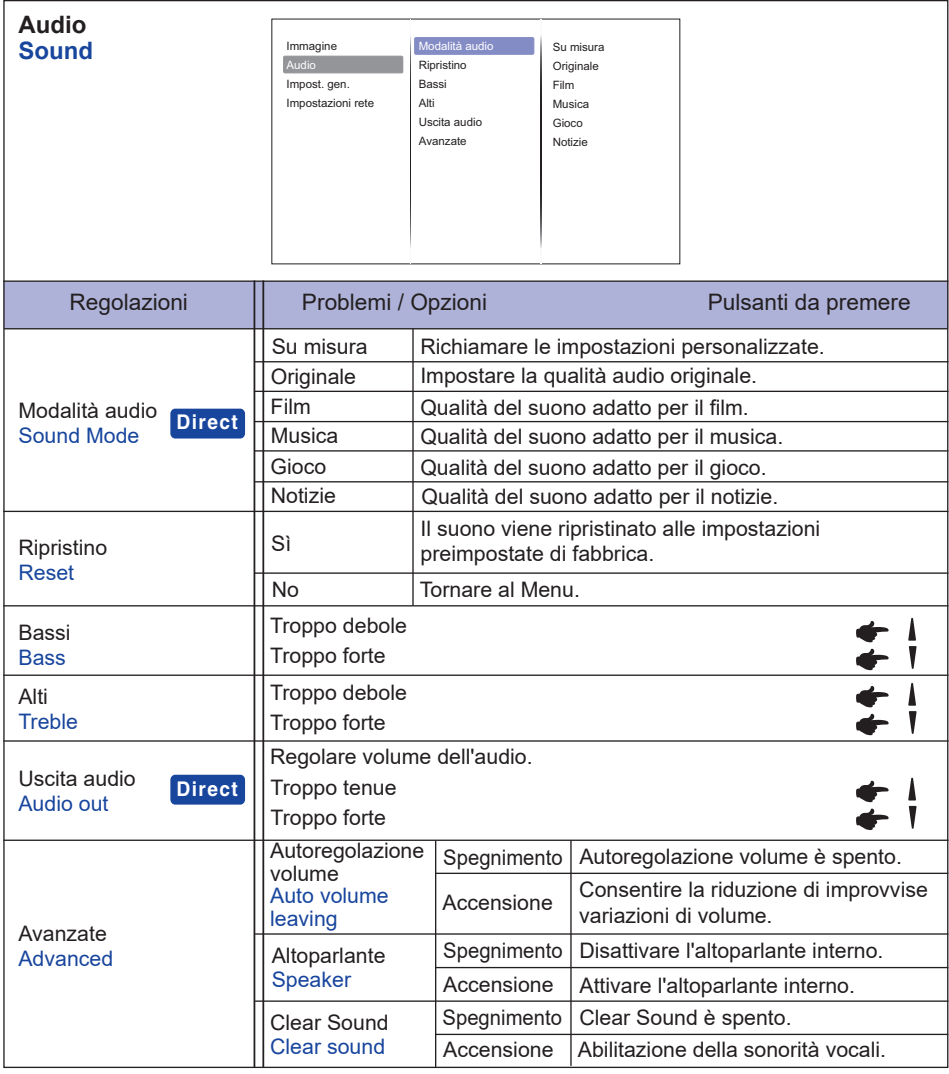

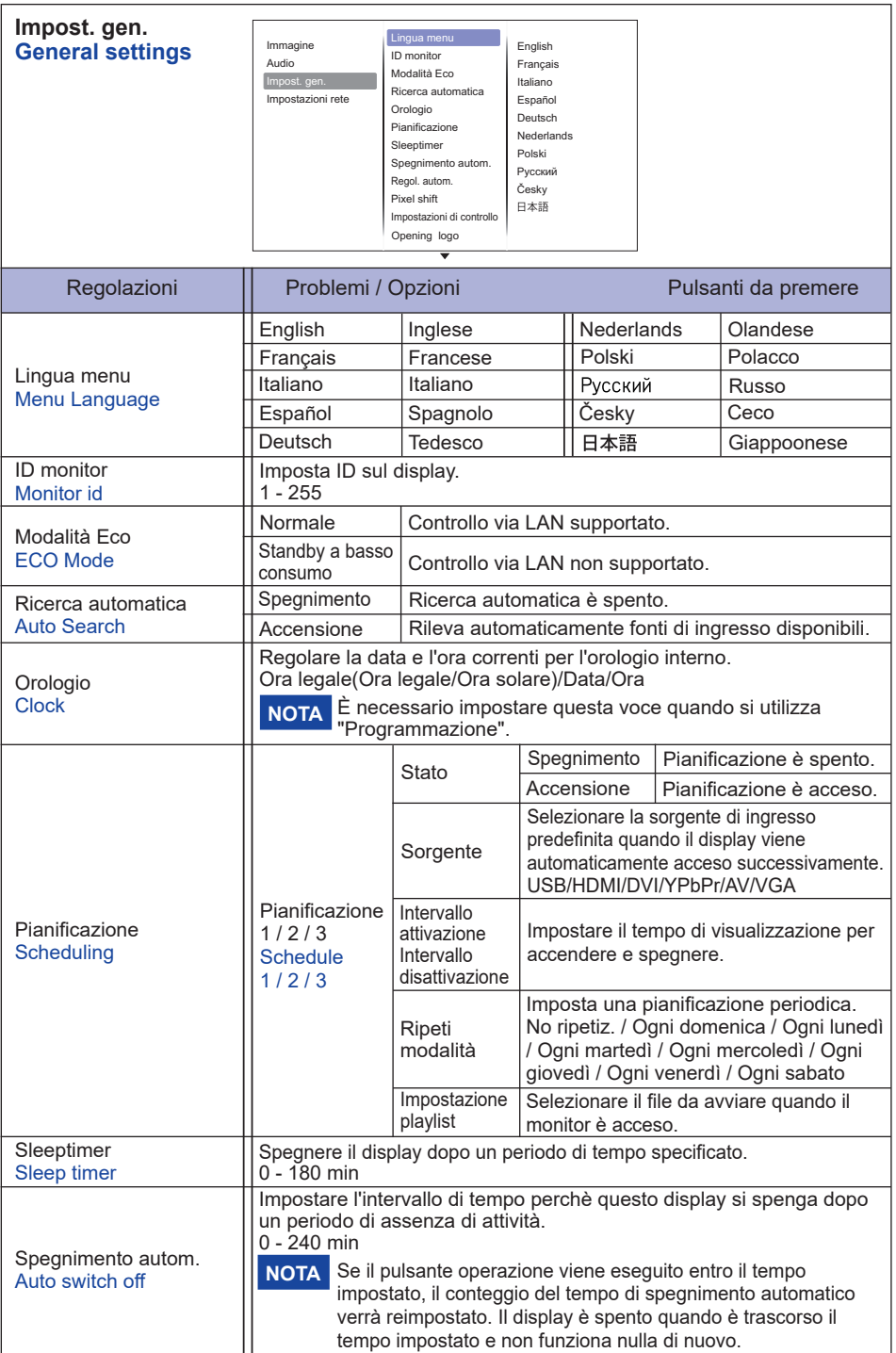

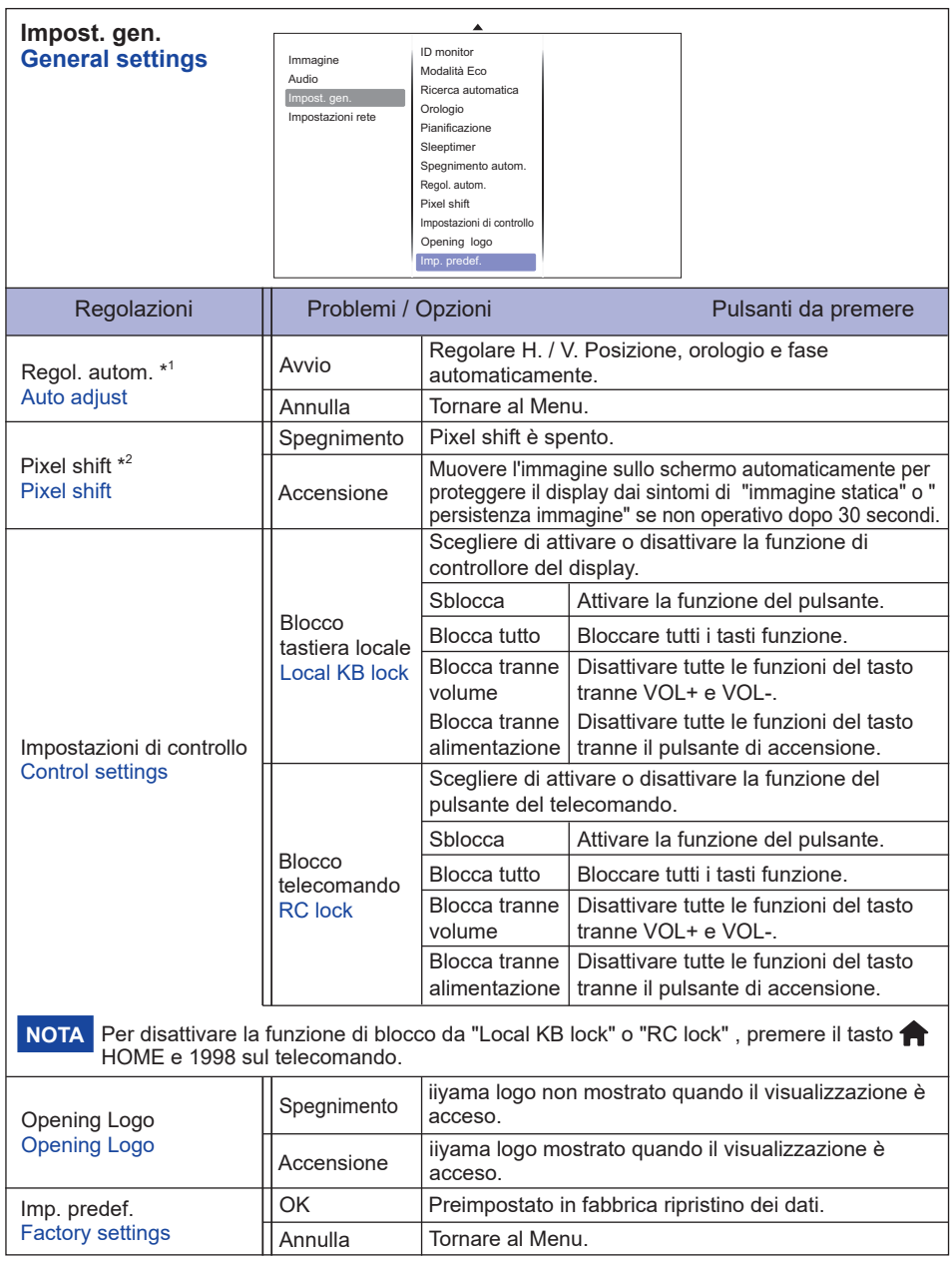

\* <sup>1</sup> Solo Ingressi VGA.

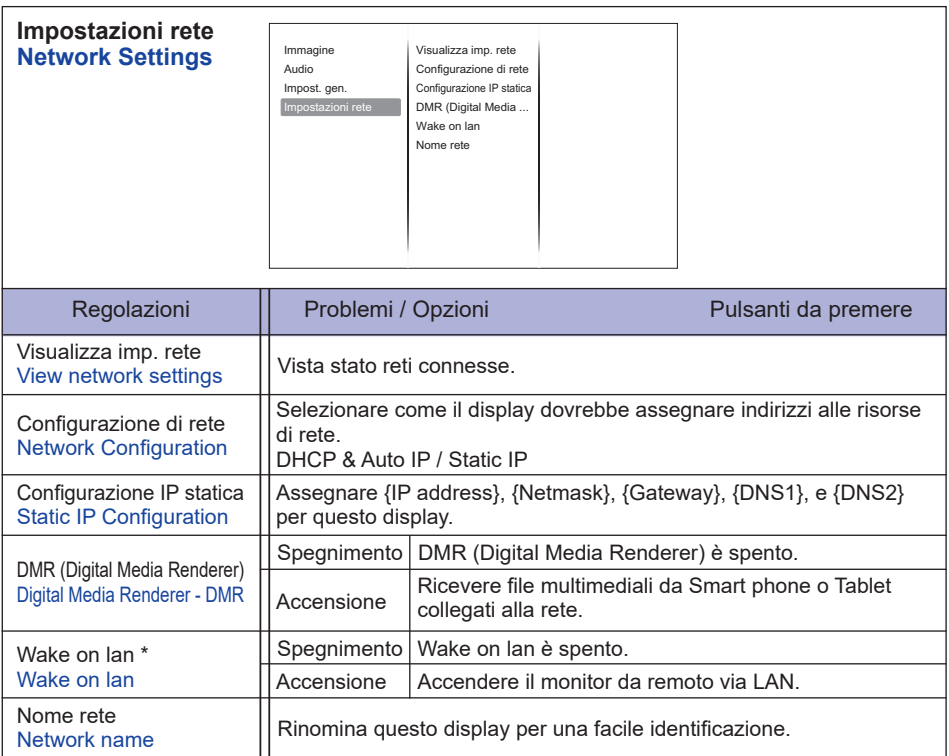

\* Wake on lan disponibile solo quando il modo ECO è in Standby a basso consumo.

# **[Play Multimedia Files]**

È possibile riprodurre video, foto e musica sul vostro schermo da:

- · Un computer collegato in rete.
- · Un dispositivo USB collegato al display.

# **Riprodurre file da un computer**

Per riprodurre file da PC, avrà bisogno di:

- · una rete cablata, collegata con un router uPnP (Universal Plug and Play)
- · Facoltativo: un cavo LAN che collega il display alla rete.
- · Un media server in esecuzione sul computer.
- · Eseguire le appropriate impostazioni del firewall del computer per consentire di eseguire il media server.

# **Configurare la condivisione di file multimedial**

- 1. Installare un media server sul computer per condividere i file multimediali. Questi sono alcuni media server:
	- Per PC: Windows Media Player 11 (o superiore) o TVersity
	- Per Mac: Twonky
- 2. Attivare condivisione file multimediali sul computer utilizzando il media server. Per ulteriori informazioni su come impostare il media server, fare riferimento al sito web di media server.

# **Play files**

- 1. Premere il tasto  $\bigoplus$  SOURCE.
- 2. Selezionare [rete], quindi premere il pulsante OK.
- 3. Selezionare un file dal browser, quindi premere il pulsante OK per avviare la riproduzione.
- 4. Premere i pulsanti di riproduzione sul telecomando per controllare la riproduzione.
- \* Selezionare dalla barra superiore per filtrare i file per tipo.
- Selezionare [ordina] per organizzare i file per nome dell'album, artista, o altri settori.

# **Riprodurre file multimediali da un dispositivo USB**

Questo display può riprodurre musica, film, foto o file dal dispositivo USB.

- 1. Collegare il dispositivo USB alla porta USB del display.
- 2. Premere il tasto  $\bigoplus$  SOURCE, selezionare USB e premere il pulsante OK.
- 3. Il dispositivo USB collegato viene rilevato automaticamente con tutti i suoi file riproducibili che saranno automaticamente ordinati in 3 tipi:  $\mathbb{Z}$  musica,  $\mathbb{Z}$  film e  $\mathbb{Z}$  foto.

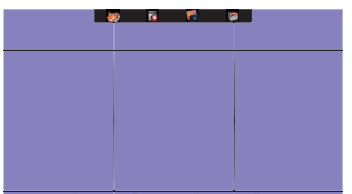

- 4. Premere il pulsante  $\bigcirc$  BACK per andare fino al livello superiore dello schermo. Premere  $\bigcirc$ o
- pulsante per selezionare il tipo di file. Premere il pulsante OK per inserire la play list.
- 5. Selezionare il file che si desidera. Premere il pulsante OK per avviare la riproduzione.
- 6. Seguire le istruzioni visualizzate sullo schermo per controllare l'opzione di gioco.
- 7. Premere i pulsanti di riproduzione  $(\blacksquare, \blacksquare, \blacktriangleleft, \blacktriangleright, \blacktriangleright)$  per controllare la riproduzione.

# **Standard USB:**

- 2,0
- **File system supportato:**  FAT32
- **Formato file supportato:** 
	- Music: MP3, WMA, M4A, AAC, AC3
	- Movie: AVI, MP4, MOV, MPG/MPEG
	- Photo: JPEG, BMP, GIF

# **CAUTION**

- Il produttore non è responsabile se il dispositivo USB non è supportato e non è responsabile per danni o perdite di dati del dispositivo.
- Non sovraccaricare la porta USB. Se si collega un dispositivo di archiviazione USB che consuma più di 500 mA, assicurarsi che sia collegato alla propria alimentazione esterna.

# **NOTA**

Quando riproducete file multimediali da un dispositivo USB e spegnete il monitor. Sarà settata l'ultima vera sorgente di ingresso, quali HDMI, DVI, YPbPr, AV e VGA quando si accenderà il display la prossima volta.

# **[Opzioni di riproduzione]**

# **Riproduzione di file musicali**

- 1. Selezionare la **la musica nella barra in alto.**
- 2. Selezionare un brano musicale, quindi premere il pulsante OK.

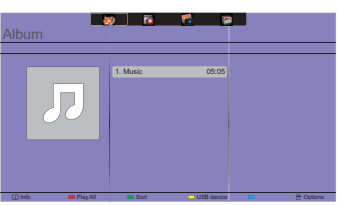

- 3. Premere il pulsante SACK per visualizzare il menu di riproduzione.
	- Play tutti : per riprodurre tutti i brani presenti in una cartella.
	- Sort : Classifica la traccia.
	- USB device : Verrà visualizzato l'elenco musica del dispositivo USB.
	- CH+ / CH- : per passare al brano successivo o precedente.
	- OK : Per mettere in pausa il brano o riprendere.
	- $\cdot$   $\rightarrow$   $\cdot$   $\cdot$   $\cdot$  per tornare indietro o in avanti 10 secondi.
	- / : per effettuare una ricerca all'indietro o in avanti. Premere ripetutamente per passare tra le diverse velocità.
	- $\blacksquare$  : per interrompere la musica.

# **Opzioni di musica**

Durante la riproduzione musica, premere pulsante  $\blacksquare$  OPTIONS.

- Ripetere : Per riprodurre un brano o un album più volte.
- Play una volta : un brano da riprodurre una sola volta.
- Media Server: selezionare il server multimediale.
- Shuffl / Shuffl Off: attiva o disattiva riproduzione casuale dei brani.

# **NOTA**

Per visualizzare informazioni su un brano (ad esempio, titolo, artista o durata), selezionare la canzone, premere il pulsante **S**BACK per visualizzare il menu di riproduzione premere quindi il tasto  $\overline{1}$  INFO. Per nascondere le informazioni, premere il tasto  $\overline{1}$  INFO nuovamente. Anche dopo aver premuto il pulsante OK per selezionare un brano, la schermata di menu scomparirà non appena verrà premuto il pulsante  $\boxed{1}$  INFO. Premere il pulsante  $\leftrightarrow$  BACK per visualizzare la schermata del menu.

# **riprodurre i file di foto durante la riproduzione di musica**

Durante la riproduzione di un file musicale, premere il pulsante **b** BACK, andare sulla parte superiore dello schermo, selezionare una foto e avviare una presentazione.

# **Riproduzione filmati**

- 1. Selezionare **Movie nella barra in alto.**
- 2. Selezionare un video, quindi premere il pulsante OK.

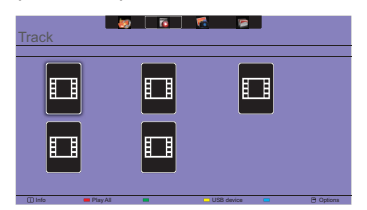

- Play tutti : per riprodurre tutti i video in una cartella.
- Sort : Classifica la video.
- USB device : Verrà visualizzato l'elenco video del dispositivo USB.
- CH+ / CH- : per passare al video precedente o successivo.
- OK : Per mettere il video in pausa o riprendere.
- $\cdot$   $\rightarrow$  /  $\rightarrow$  : To skip backward or forward 10 seconds.
- $\blacktriangleleft$   $\blacktriangleright$  : To search backward or forward. Press repeatedly to toggle between different speeds.
- $\blacksquare$ : Per arrestare il video.

# **Opzioni Film**

Durante la riproduzione video, premere pulsante <sup>or</sup> OPTIONS.

# **<Option>**

- Sottotitoli: selezionare impostazioni disponibili per i sottotitoli.
- Attiva / Disatt. sottot.: Riproduzione sottotitoli Acceso/Spento.
- Attivo in silenziamento: Abilitare la visualizzazione dei sottotitoli.

# Sottotitolo on / off sono commutati premendo il pulsante Mute in successione.

- Lingua: selezionare la lingua per i sottotitoli se disponibile.
- Set di caratteri: Selezionare il corretto set di caratteri per i sottotitoli.
- Lingua Audio: selezionare la lingua dell'audio.
- Ripetere: Per la riproduzione di file video più volte.
- Play una volta: Per la riproduzione di file video.
- Media Server: selezionare il server multimediale.
- Shuffl / Shuffl Off: attiva o disattiva riproduzione casuale di file video.
- Stato: Mostra informazioni riguardo il video.

# **<Picture and Sound>**

• Modalità immagine / Modalità audio / Uscita audio / Formato img 

# **<Eco Setting>**

- Sp.schermo : Spegnere lo schermo per risparmiare energia. Visualizzto anche quando premi il tasto del telecomando.
- Spegnimento autom.

# **<Clock>**

- Orologio : Mostra orologio Acceso/Spento.
- Sleeptimer

# **Riproduzione foto**

- 1. Seleziona una **foto nella barra in alto.**
- 2. Selezionare un'anteprima della foto, quindi premere il pulsante OK.

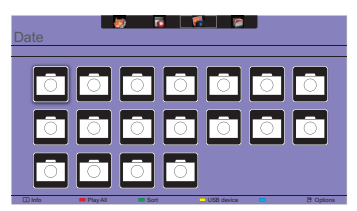

#### **Avviare una presentazione**

- Riprodurre tutto: per riprodurre tutte le foto in una cartella. (foto multiple)
- Sort : Classifica la foto.
- USB device : Verrà visualizzato l'elenco foto del dispositivo USB.
- $\rightarrow$  /  $\rightarrow$  : Per passare alla foto precedente o successiva, quindi premere il tasto OK alla fine
- $\blacksquare$ : per interrompere la presentazione.

#### **Opzioni di presentazione**

Durante la visualizzazione di una presentazione, premere  $\blacksquare$  OPTIONS.

#### **<Option>**

- Shuffl / Shuffl Off: attiva o disattiva immagini casuali all'interno di una presentazione.
- Ripetere : Per guardare una presentazione.
- Play una volta : riproduce una sola volta.
- Tempo di Presentazione : selezionare il tempo di visualizzazione di ogni foto nella presentazione.
- Transizioni della presentazione : selezionare la transizione da una foto alla successiva.
- Media Server: selezionare il server multimediale.

#### **<Picture and Sound>**

• Modalità immagine / Modalità audio / Uscita audio / Formato img 

#### **<Eco Setting>**

- Sp.schermo : Spegnere lo schermo per risparmiare energia. Visualizzto anche quando premi il tasto del telecomando.
- Spegnimento autom.

# **Cartella**

elenca il file nel dispositivo USB. Possibile riprodurre da qui.

# <span id="page-36-0"></span>**FUNZIONE STANDBY**

La funzione standby di questo prodotto è conforme ai requisiti di risparmio energetico VESA DPMS. Quando è attivato, automaticamente riduce il consumo di potenza non necessario del display quando il computer non è in uso. Per utilizzare la funzione, il display deve essere collegato ad un computer compatibile VESA DPMS. La funzione standby, comprese tutte le impostazioni del timer è configurato dal sistema operativo. Controllare il manuale del sistema operativo per informazioni su come questo può essere configurato.

#### **Modalità Standby**

Quando il segnale video dal computer è spento, il display entra in modalità standby che riduce il consumo di potenza inferiore a 0,5 W\*. Lo schermo diventa scuro e l'indicatore di alimentazione diventa rosso. Dalla modalità standby, l'immagine riappare in alcuni secondi quando si toccano la tastiera o il mouse.

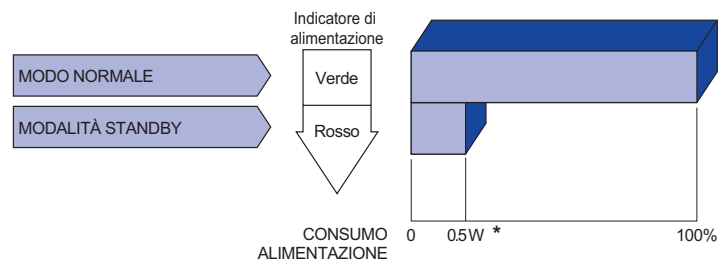

- **\*** Le periferiche USB e le apparecchiature audio non sono collegate.
- Anche quando si utilizza la modalità standby, il display consuma elettricità. Spegnere l'interruttore di accensione ogni volta che il display non è in uso, durante la notte e nei fine settimana, per evitare sprechi di energia. **NOTA**

# <span id="page-37-0"></span>**RISOLUZIONE DEI PROBLEMI**

Se il display smette di funzionare correttamente, verificate i seguenti punti per una possibile soluzione.

- 1. Esequite i settaggi descritti nella sezione UTILIZZO DEL DISPLAY a seconda del problema riscontrato. Se il display non mostra alcuna immagine saltate al punto 2.
- 2. Verificate i seguenti punti se non trovate opportuna soluzione nella sezione UTILZZO DEL DISPLAY o se il problema persiste.
- 3. Se incontrate un problema non descritto a seguire o che non potete risolvere, contattate il VS. Rivenditore o un centro assistenza iiyama.

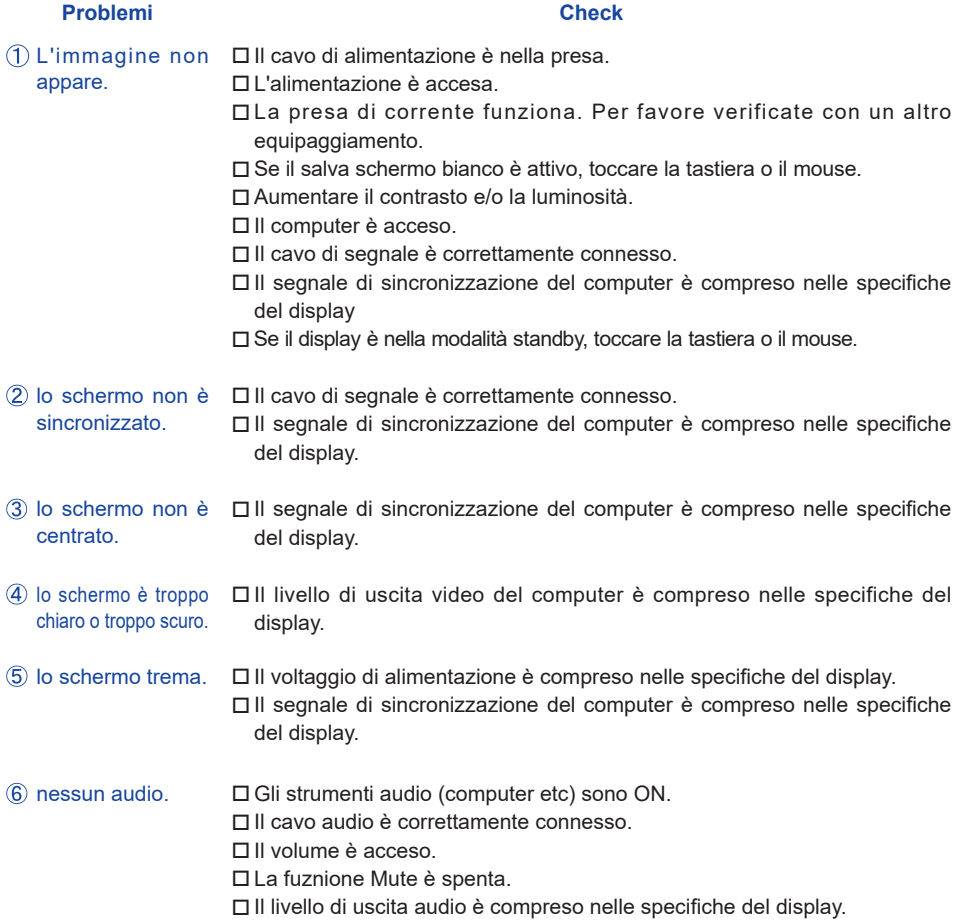

## **Problemi Check**

- <span id="page-38-0"></span> L'audio è troppo forte Il livello di uscita audio è compreso nelle specifiche del display. o troppo debole.
- $\mathsf{Si}$  udisce uno  $\Box$  Il cavo audio è correttamente connesso. strano rumore.

# **INFORMAZIONI SUL RICICLAGGIO**

Per il rispetto dell'ambiente per favore non disperdete il display. Visitate il nostro sito: www.iiyama.com per il riciclaggio.

# <span id="page-39-0"></span>**APPENDICE**

Design e specifiche sono soggette a cambiamenti senza comunicazione anticipata.

# **SPECIFICHE : ProLite LE3240S-B1**

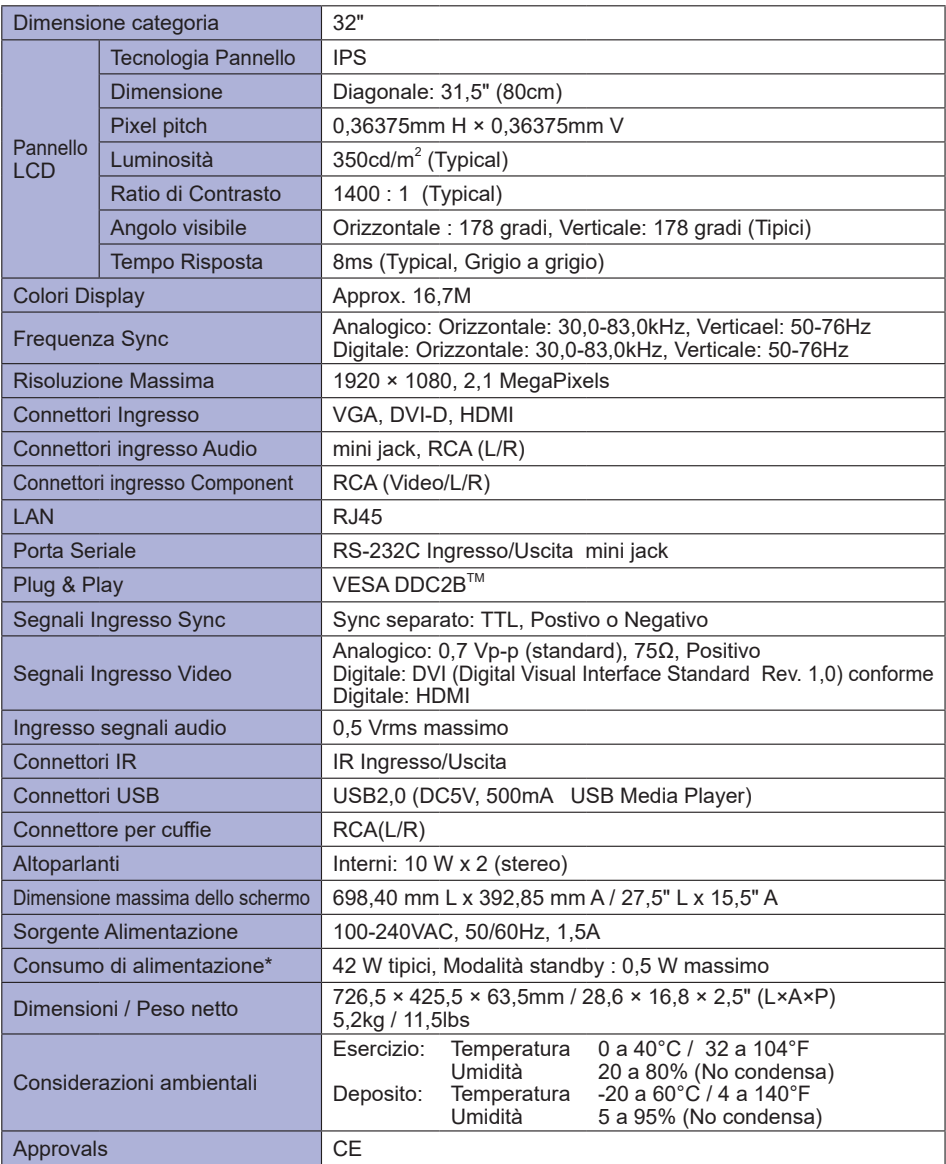

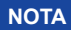

# <span id="page-40-0"></span>**SPECIFICHE : ProLite LE3240S-B2**

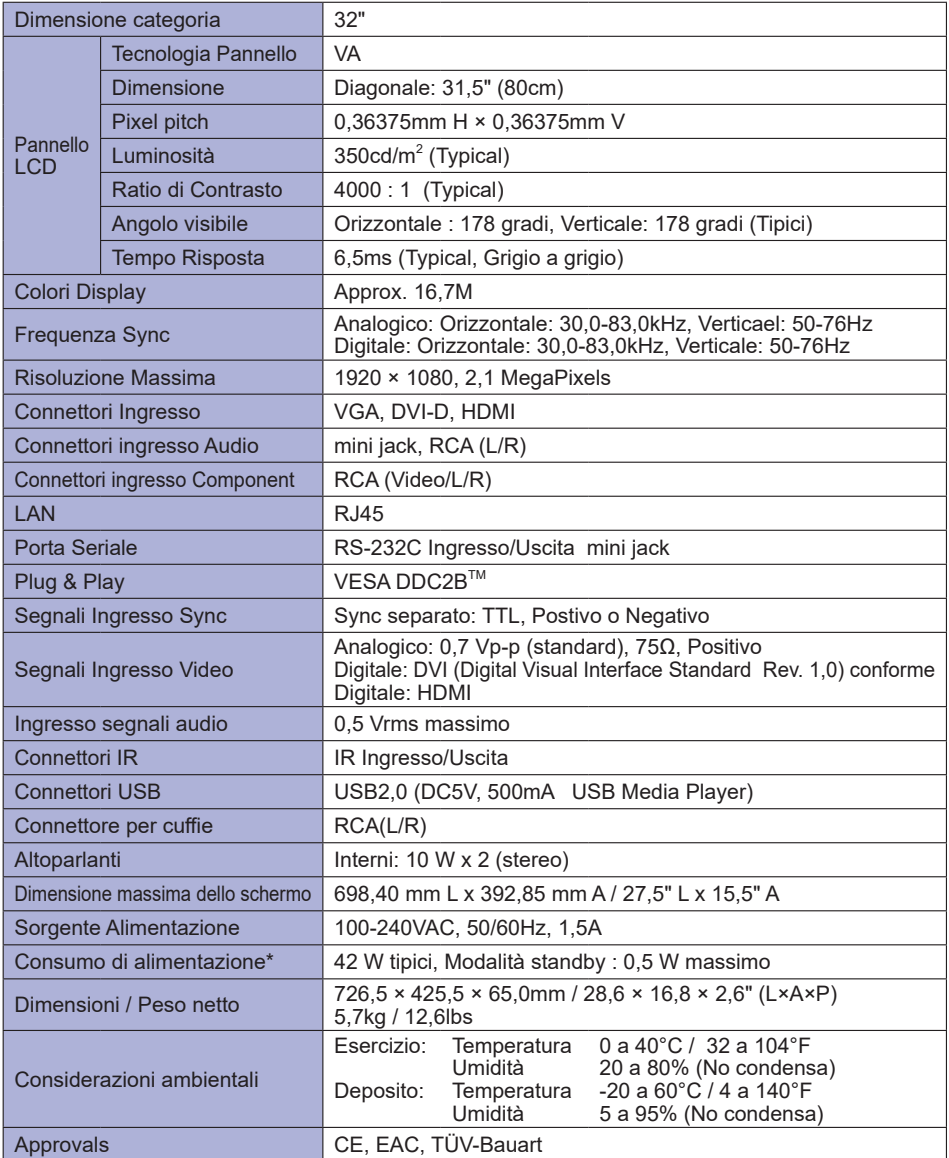

# <span id="page-41-0"></span>**SPECIFICHE : ProLite LE4340S-B1 / ProLite LE4340S-B1 A**

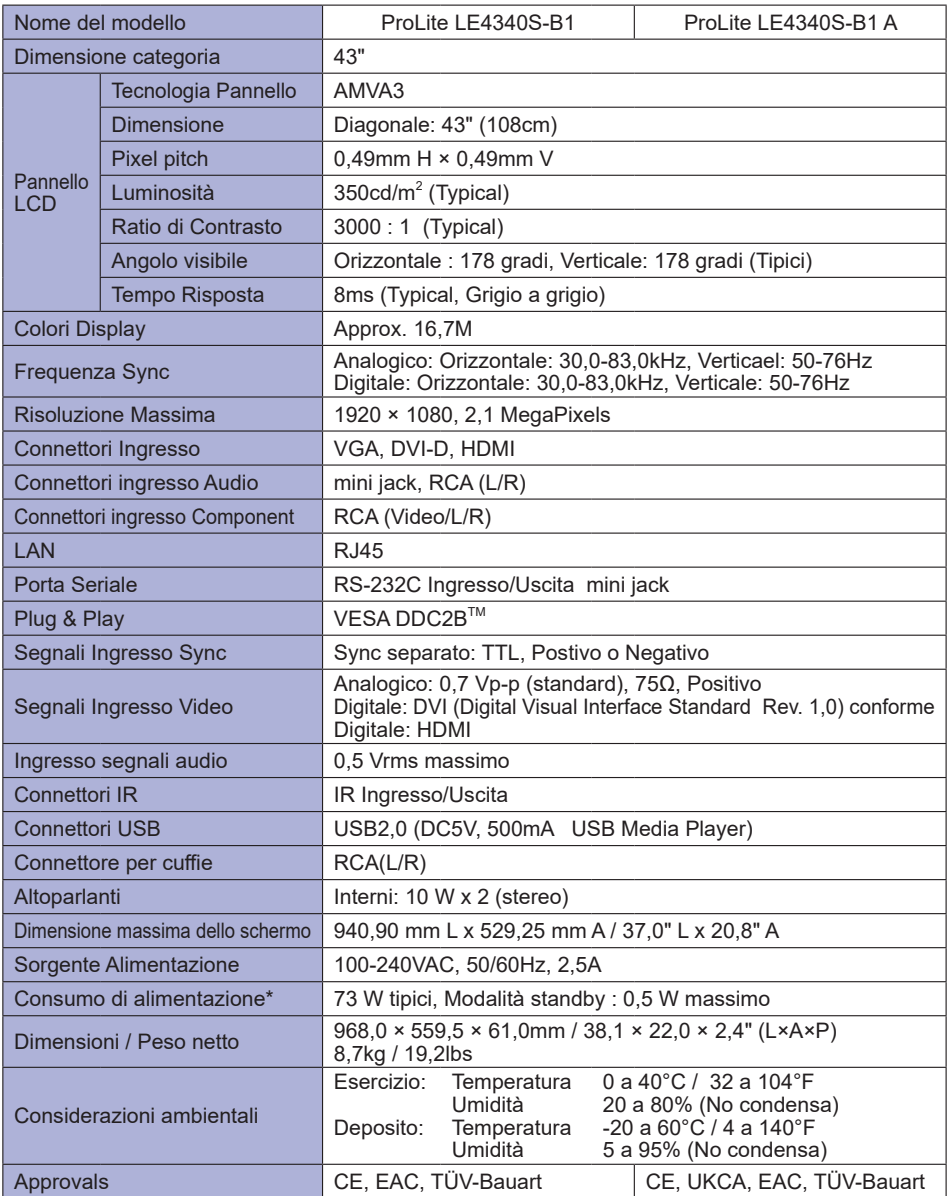

# <span id="page-42-0"></span>**SPECIFICHE : ProLite LE4840S**

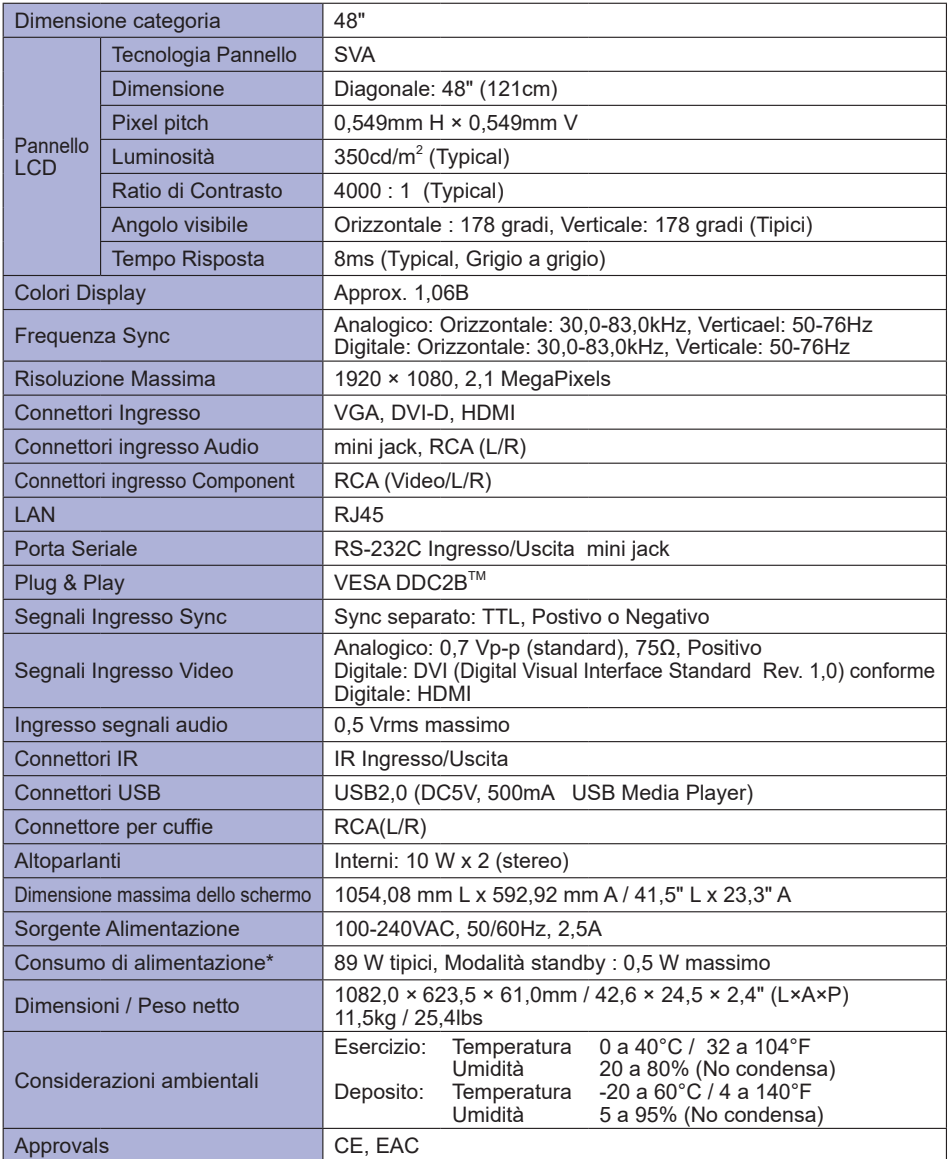

**TALIANO ITALIANO**

# <span id="page-43-0"></span>**SPECIFICHE : ProLite LE5540S**

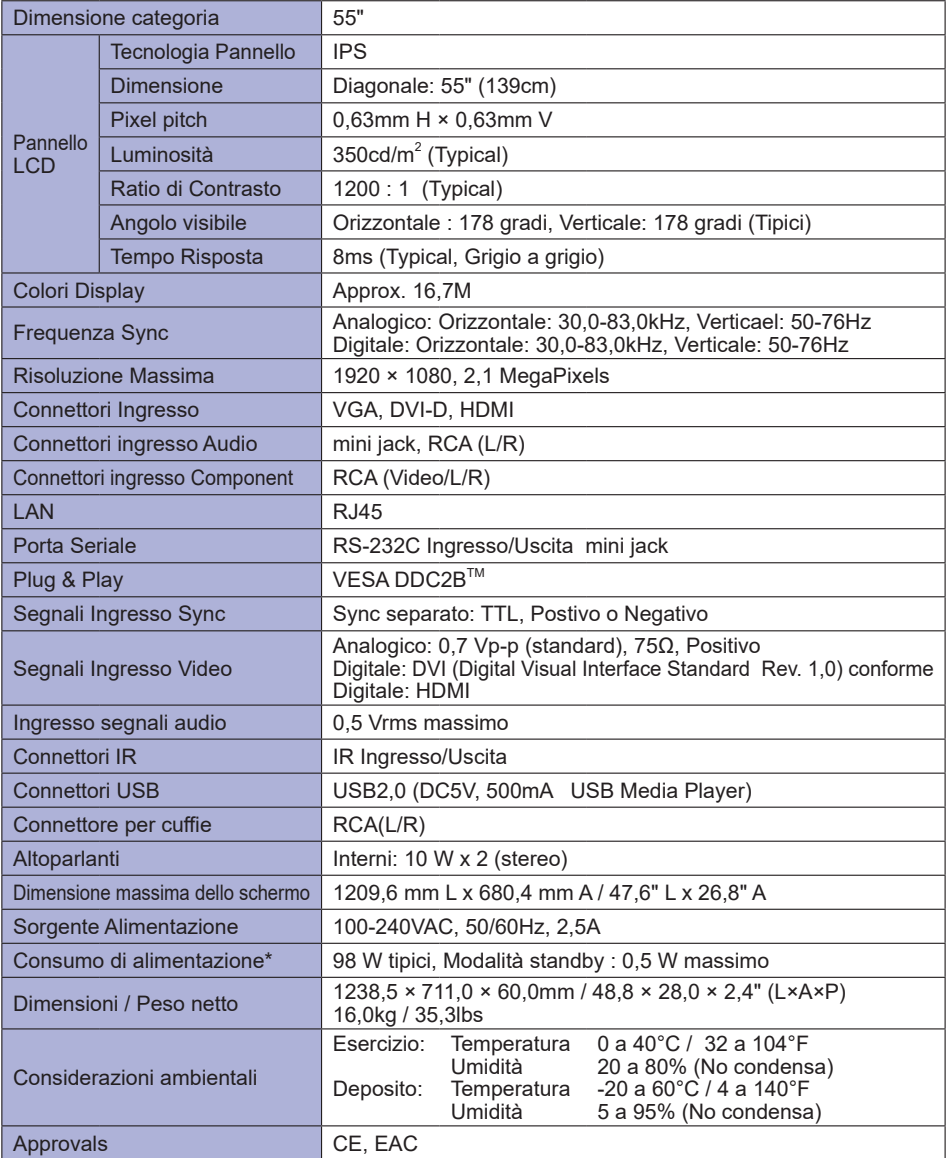

# <span id="page-44-0"></span>**DIMENSIONI : ProLite LE3240S-B1**

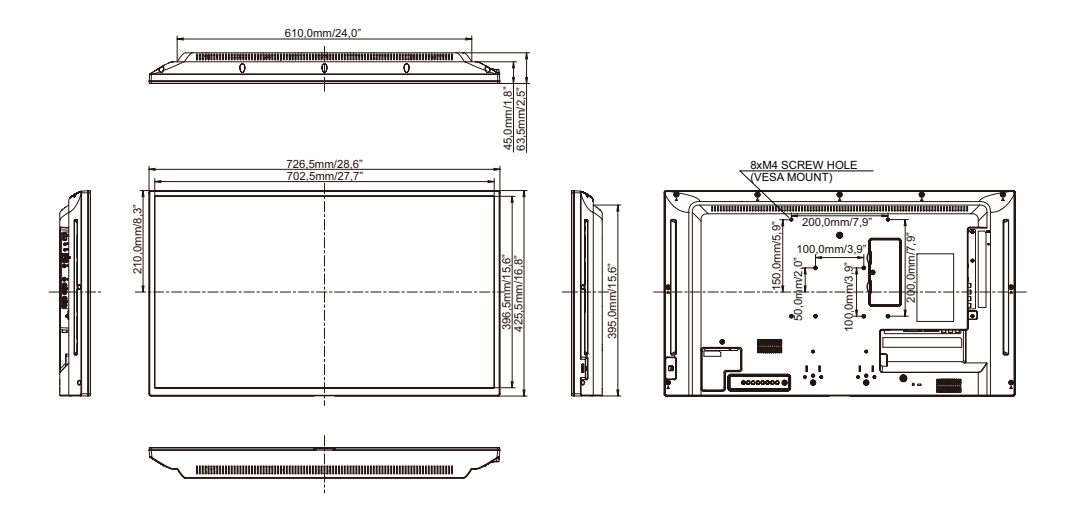

# **DIMENSIONI : ProLite LE3240S-B2**

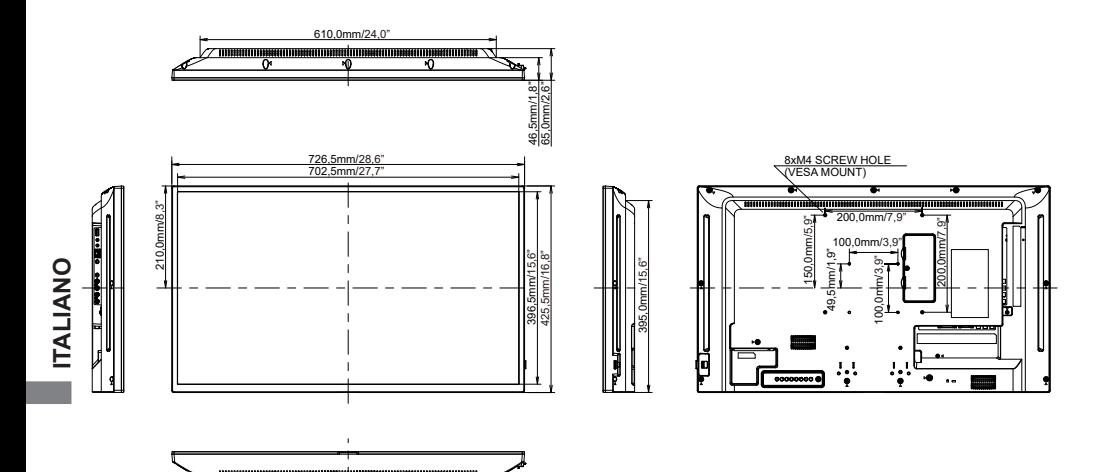

# <span id="page-45-0"></span>**DIMENSIONI : ProLite LE4340S**

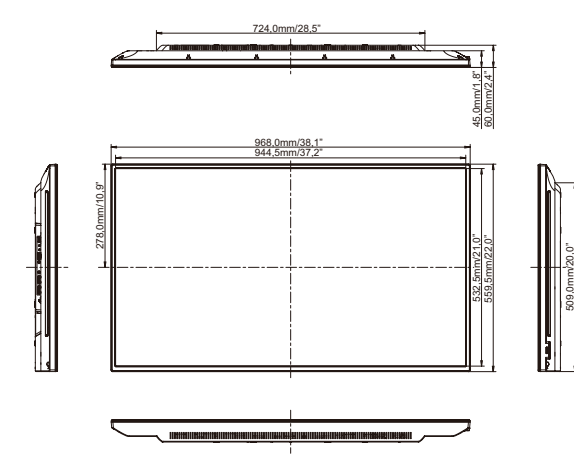

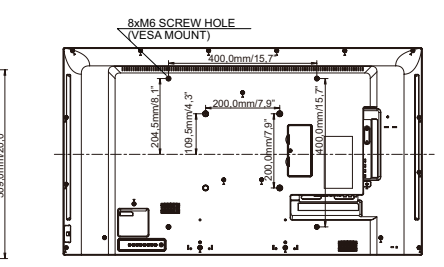

**DIMENSIONI : ProLite LE4840S**

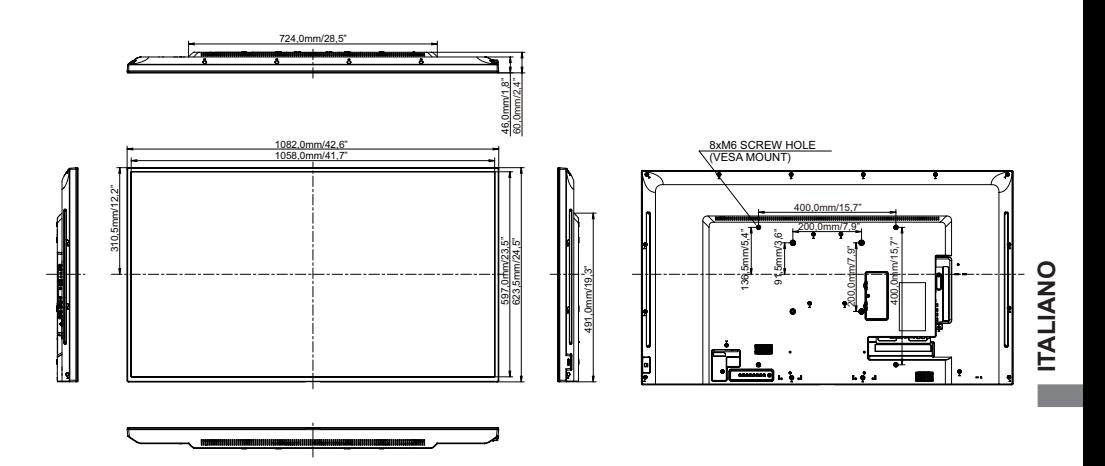

# <span id="page-46-0"></span>**DIMENSIONI : ProLite LE5540S**

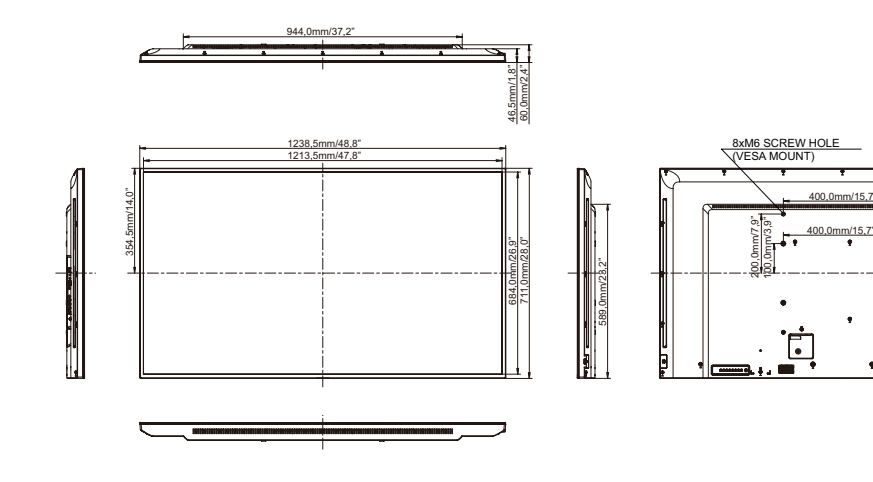

200,0mm/7,9" 400,0mm/15,7"

 $\bullet$ 

iku

 $\blacksquare$ 

# <span id="page-47-0"></span>**FREQUENZE CONFORMI**

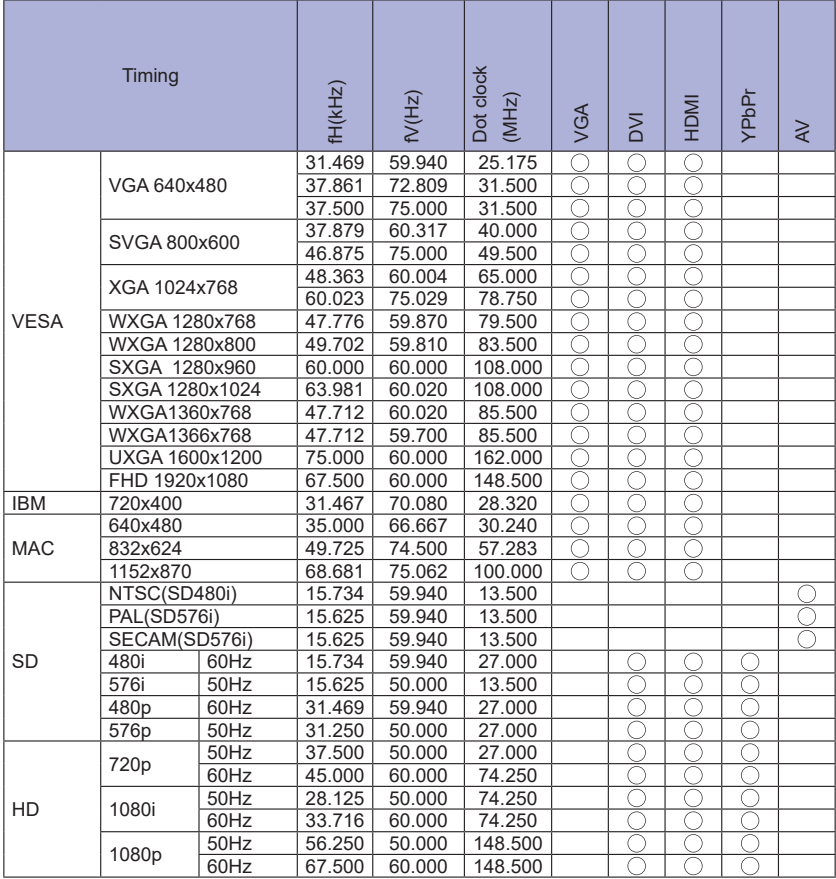

 $*$   $\bigcirc$  significa frequenze supportate.